# ZÁPADOČESKÁ UNIVERZITA V PLZNI FAKULTA STROJNÍ

Studijní zaměření: Řízení kvality

Studijní program: B2341 Strojírenství

# BAKALÁŘSKÁ PRÁCE

Integrace informačního systému do systému řízení

Autor: **Kollárová Taťána**

Vedoucí práce: **Doc. Ing. Zídková Helena, Ph.D.**

Akademický rok 2011/2012

Prohlášení o autorství

**Předkládám tímto k posouzení a obhajobě bakalářskou práci, zpracovanou na závěr studia na Fakultě strojní Západočeské univerzity v Plzni.**

**Prohlašuji, že jsem tuto bakalářskou práci vypracoval samostatně, s použitím odborné literatury a pramenů, uvedených v seznamu, který je součástí této bakalářské práce.**

**V Plzni dne: ……………………. . . . . . . . . . . . . . . . . .** 

 **podpis autora**

# **ANOTAČNÍ LIST BAKALÁŘSKÉ PRÁCE**

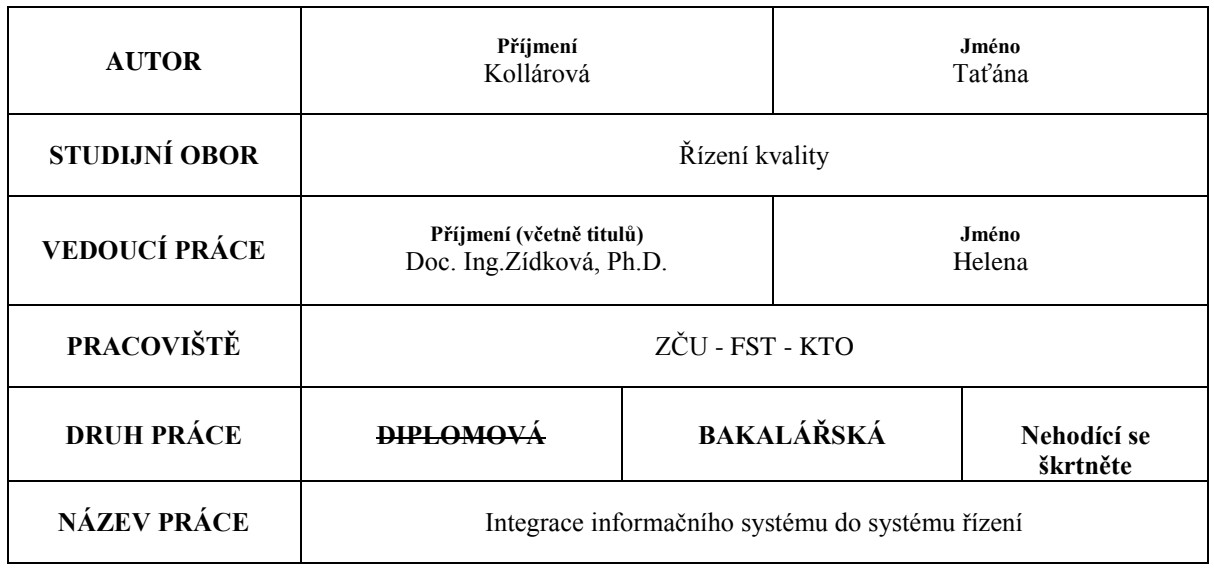

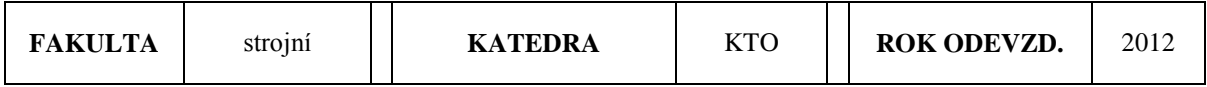

**POČET STRAN (A4 a ekvivalentů A4)**

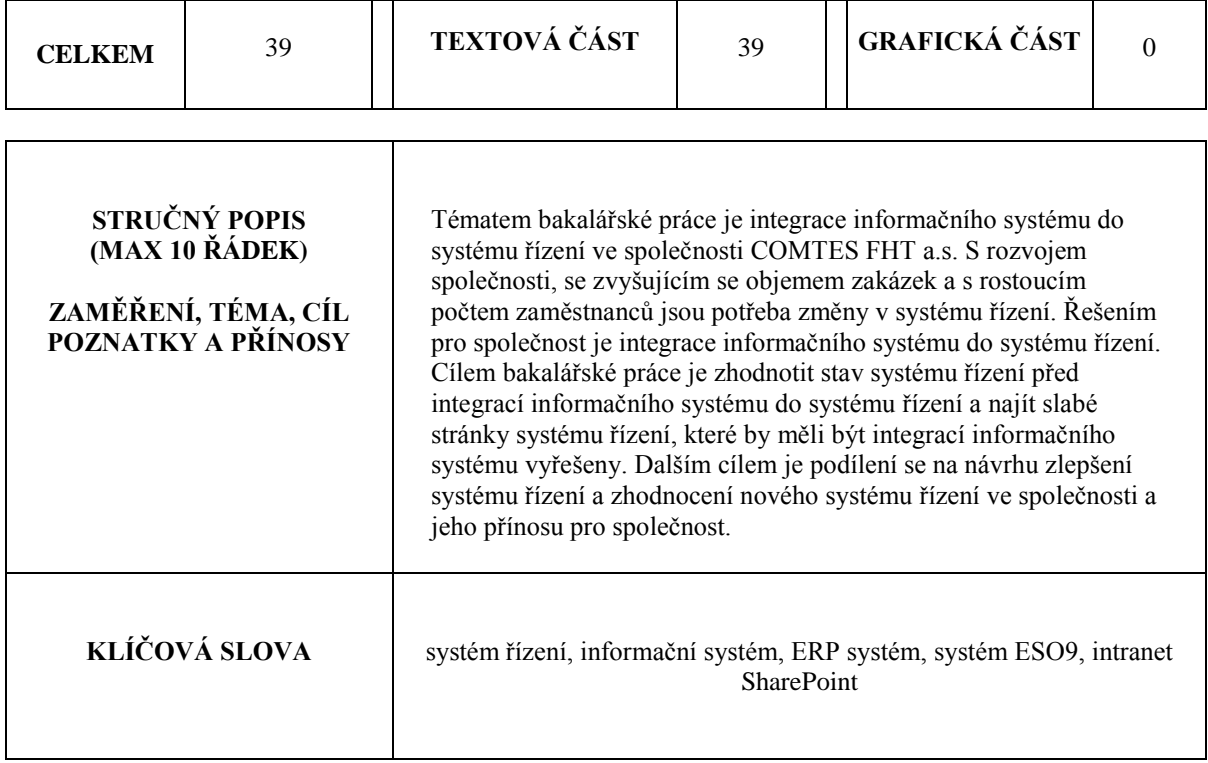

### **SUMMARY OF BACHELOR SHEET**

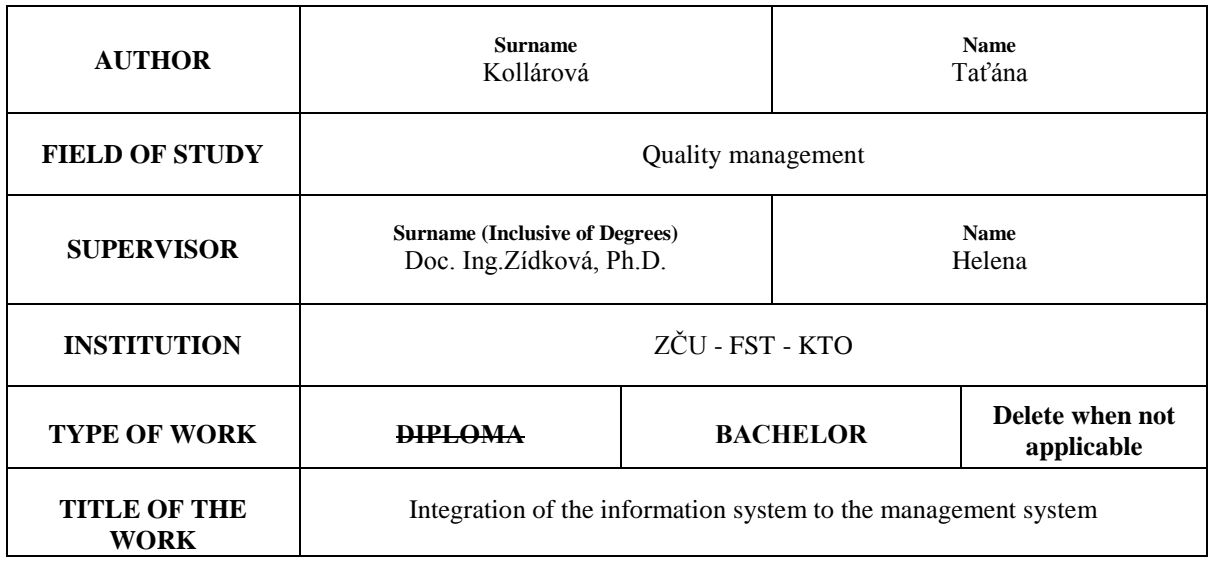

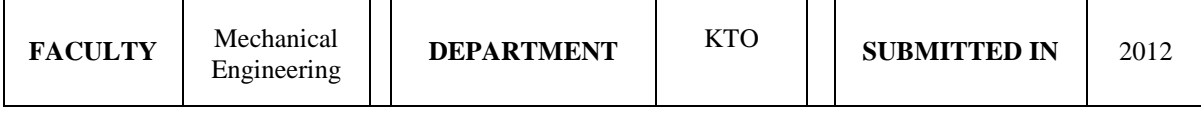

#### **NUMBER OF PAGES (A4 and eq. A4)**

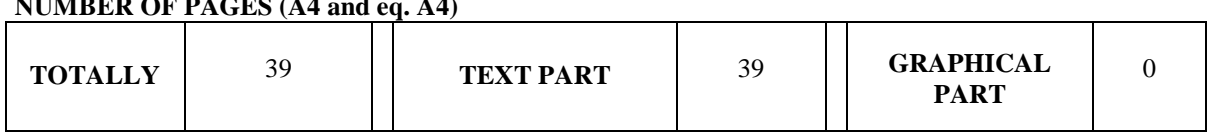

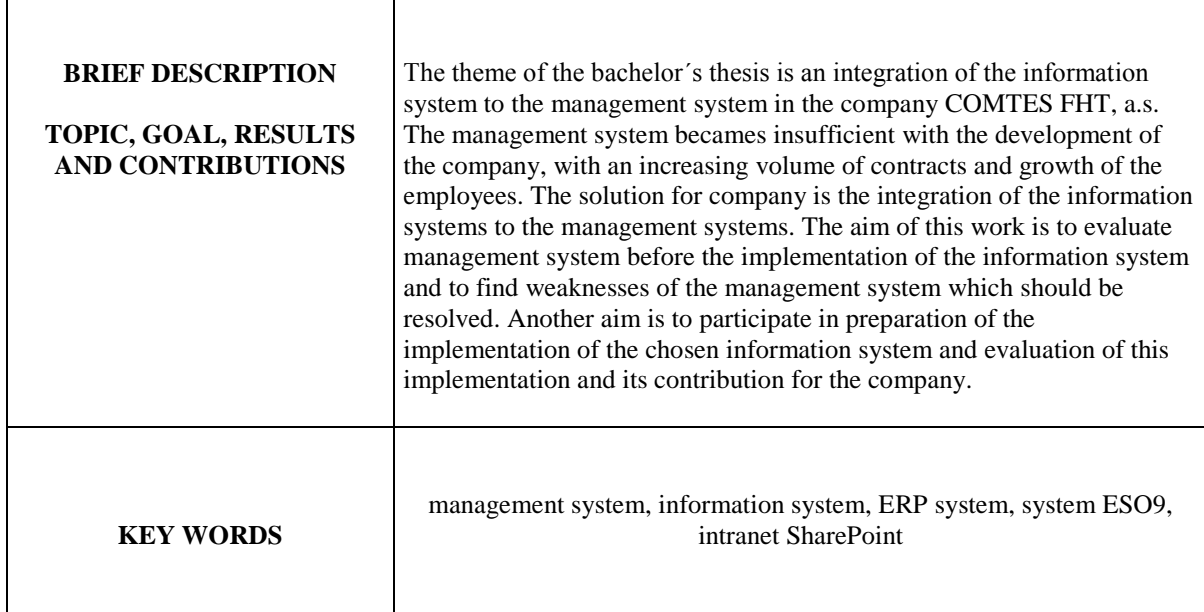

# **OBSAH**

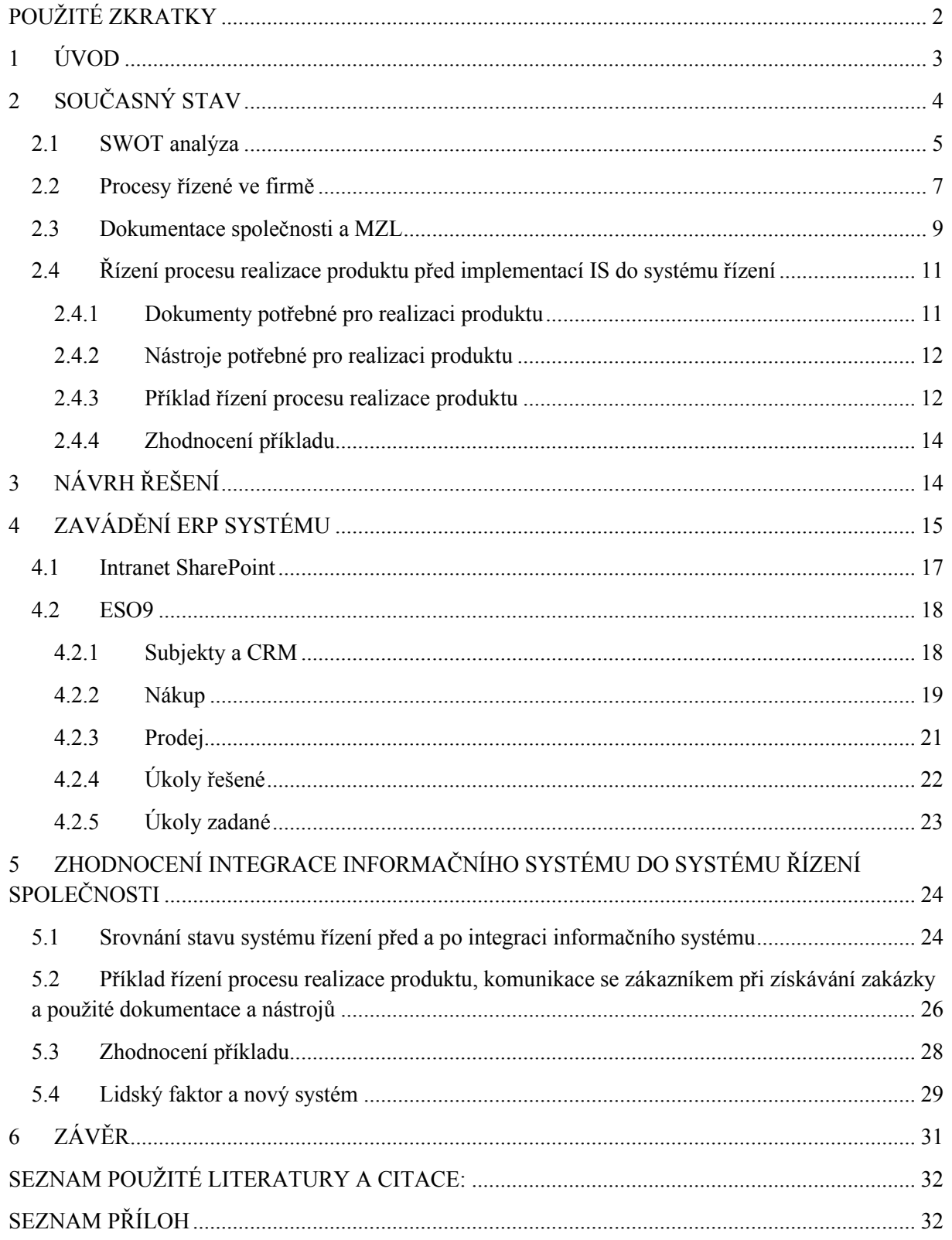

# <span id="page-5-0"></span>**POUŽITÉ ZKRATKY**

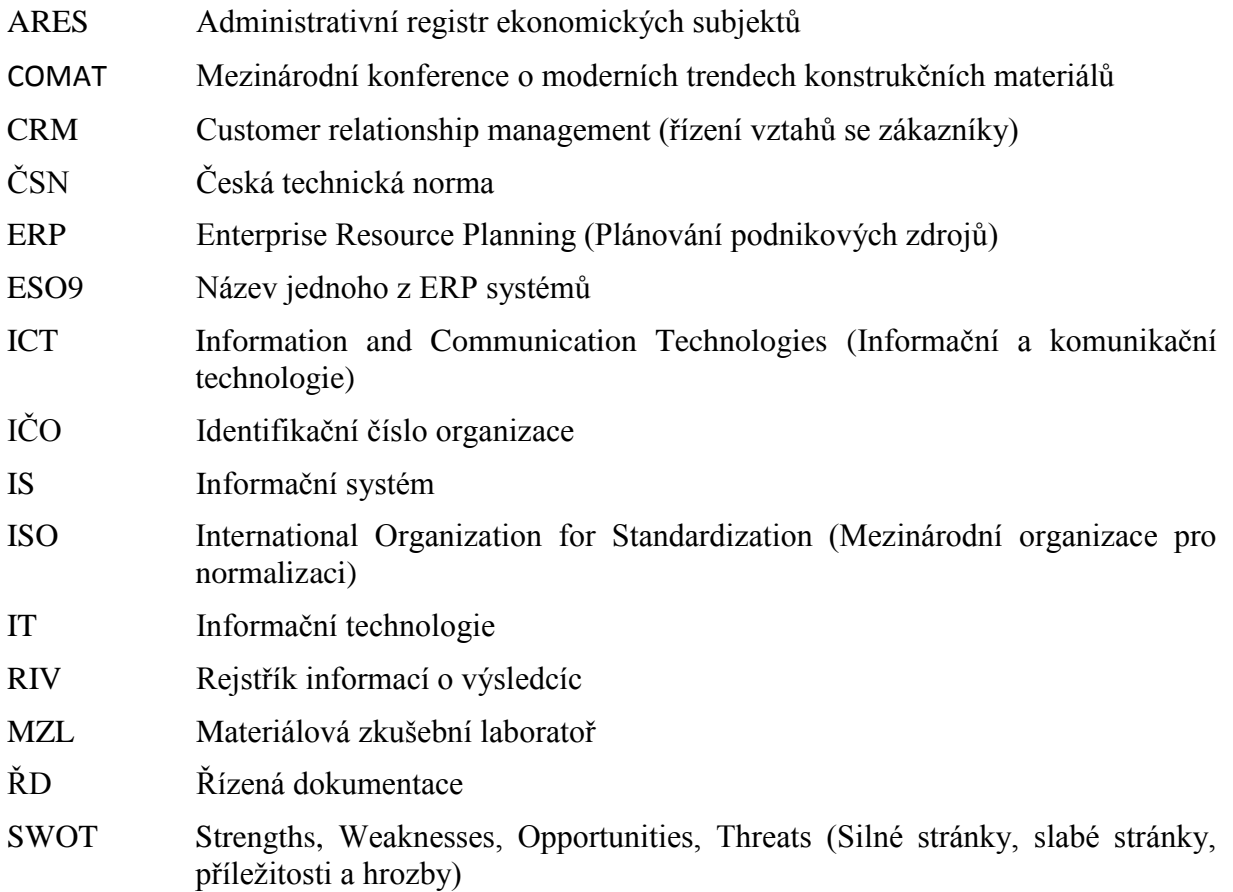

### <span id="page-6-0"></span>**1 ÚVOD**

Společnost COMTES FHT a.s. byla založena 1. prosince roku 2000. Je to nezisková výzkumná organizace zaměřená na aplikovaný materiálový výzkum a na výzkum technologií tváření a tepelného zpracování kovových materiálů. Strojírenským a metalurgickým firmám poskytuje široké spektrum služeb od základních zkoušek a měření, přes detailní materiálové analýzy, numerické simulace procesů, zavádění nových a optimalizace stávajících technologií až po výrobu prototypů [5].

Ve firmě je zaveden systém řízení kvality dle ČSN EN ISO 9001:2009, který je dokumentován, zaveden, udržován a zlepšován pro činnosti: Výzkum a vývoj, testování, měření, analýzy, poradenská činnost a kontroly v oblasti strojírenských technologií a materiálů. Materiálová zkušební laboratoř je akreditována podle ČSN EN ISO/IEC 17025:2005, která je dokumentována, zavedena, udržována a zlepšována pro činnosti: testování, měření, analýzy v oblasti materiálů [3].

S rozvojem společnosti, růstem objemu zakázek a zvyšujícím se počtem zaměstnanců bylo zapotřebí změn v procesu řízení, organizaci práce a plánování. Stávající systém řízení se stal nedostatečným pro zvyšující se nároky klíčových zákazníků, kteří vyžadovali zavedení a používání informačního systému pro plánování jednotlivých kroků a zpětnou kontrolu nápravných opatření. Také úspěchem v programu Výzkum a vývoj pro inovace s projektem Západočeské materiálově metalurgické centrum, bylo potřeba zavést lepší systém řízení, který by lépe reagoval na podstatné rozšíření poskytovaných služeb, zvýšení počtu zaměstnanců i dalších výzkumně vývojových kapacit.

Integrace informačního systému do systému řízení ve společnosti COMTES FHT, a.s. se nejvíce dotkne řízení procesů ve firmě a to: řízení procesu realizace produktu a s tím spojené řízené dokumentace, řízení lidských zdrojů a komunikace se zákazníkem při získávání zakázky

Cílem bakalářské práce je zhodnocení stávajícího stavu systému řízení ve společnosti COMTES FHT a.s., podílení se na návrhu zlepšení systému řízení a zhodnocení přínosu nového systému řízení ve společnosti.

# <span id="page-7-0"></span>**2 SOUČASNÝ STAV**

Součástí společnosti jsou čtyři oddělení a materiálová zkušební laboratoř (dále jen MZL), která je samostatným organizačním útvarem ve struktuře společnosti, a jejíž vedoucí je přímo podřízen řediteli [\(Obrázek 1\)](#page-7-1)

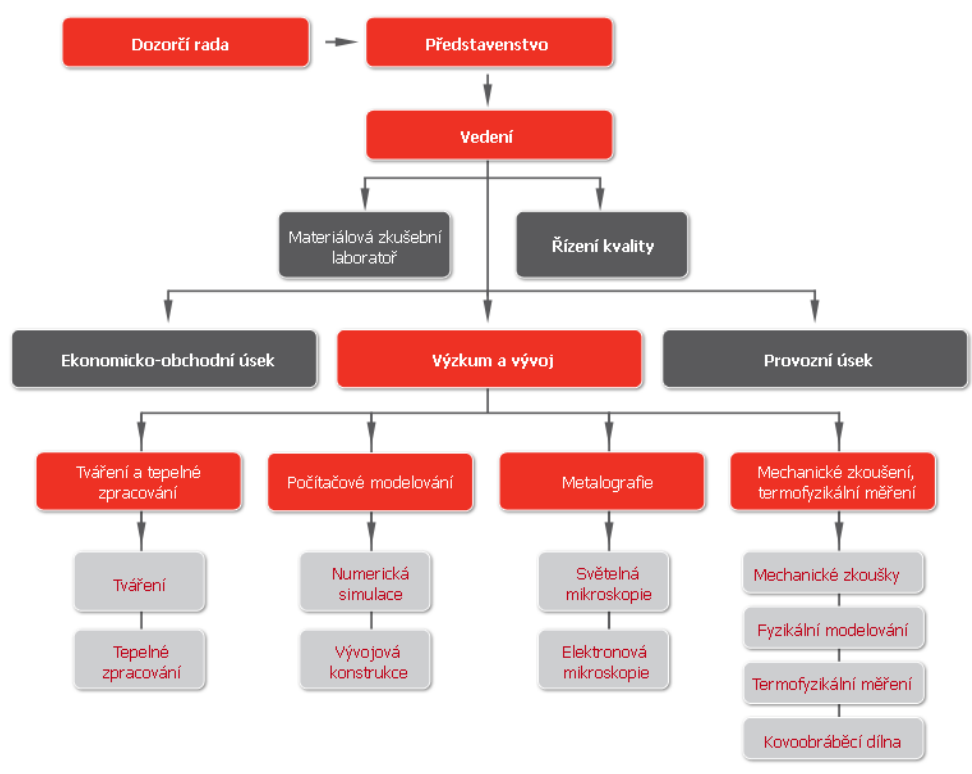

**Obrázek 1: organizační struktura společnosti COMTES FHT, a.s. [5]**

<span id="page-7-1"></span>Analýza současného stavu ve společnosti ukazuje, že část agendy potřebná pro řízení procesu realizace produktu není vedena elektronicky (evidence zakázek, archivace zpráv, specifikace interní kooperace). Při přijímání poptávky (objednávky) od zákazníka nebo zadavatele by se podle příručky kvality měli zjišťovat požadavky na produkt, specifikované zákazníkem nebo zadavatelem, včetně požadavků na dostupnost a dodání produktu a také vhodnost poptávky (objednávky) pro realizaci. Chybí systém evidence těchto poptávek (objednávek), propojení s vlastní zakázkou a systematická studie proveditelnosti požadavků zákazníka. Neúplné informace vedou k problémům při plánování a strategickém rozhodování při realizaci produktu. Ve firmě se vytváří obrovské objemy dokumentů a nástrojů a to jak v MS Office, tak v dalších programech. Většinou se jedná o protokoly, simulace a zprávy k jednotlivým projektům a zakázkám, řízené dokumenty spravované interními směrnicemi a nástroje potřebné pro realizaci produktu. Dokumenty a nástroje jsou momentálně umístěny v adresářové struktuře souborového serveru [\(Tabulka 1\)](#page-8-1), nicméně s rozvojem společnosti je jejich správa stále komplikovanější.

#### <span id="page-8-1"></span>**Tabulka 1**

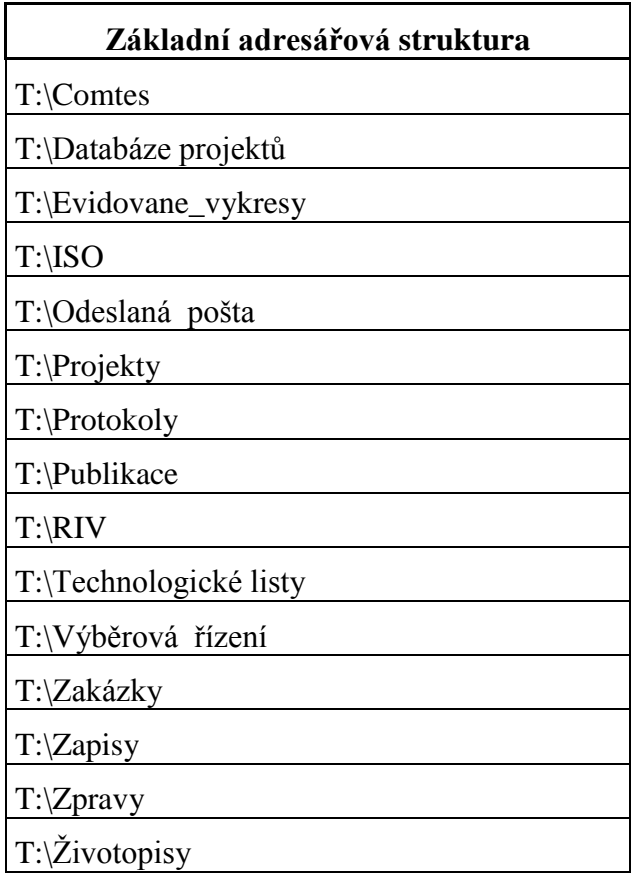

#### <span id="page-8-0"></span>**2.1 SWOT analýza**

SWOT analýza je metoda, s jejíž pomocí je možno identifikovat silné (**S**trengths) a slabé (**W**eaknesses) stránky, příležitosti (**O**pportunities) a hrozby (**T**hreats), spojené s určitým [projektem,](http://cs.wikipedia.org/wiki/Projekt) typem [podnikání,](http://cs.wikipedia.org/wiki/Podnik%C3%A1n%C3%AD) [podnikatelským záměrem,](http://cs.wikipedia.org/wiki/Podnikatelsk%C3%BD_z%C3%A1m%C4%9Br) [politikou](http://cs.wikipedia.org/wiki/Politika) (ve smyslu opatření) apod. Díky tomu je možné komplexně vyhodnotit fungování firmy, nalézt problémy nebo nové možnosti růstu. Je součástí strategického (dlouhodobého) plánování společnosti [8].

SWOT analýza systému řízení [\(Tabulka 2\)](#page-9-0) ukazuje slabé stránky společnosti, na které by se měla implementace informačního systému do systému řízení zaměřit a většinu z nich odstranit.

#### <span id="page-9-0"></span>**Tabulka 2**

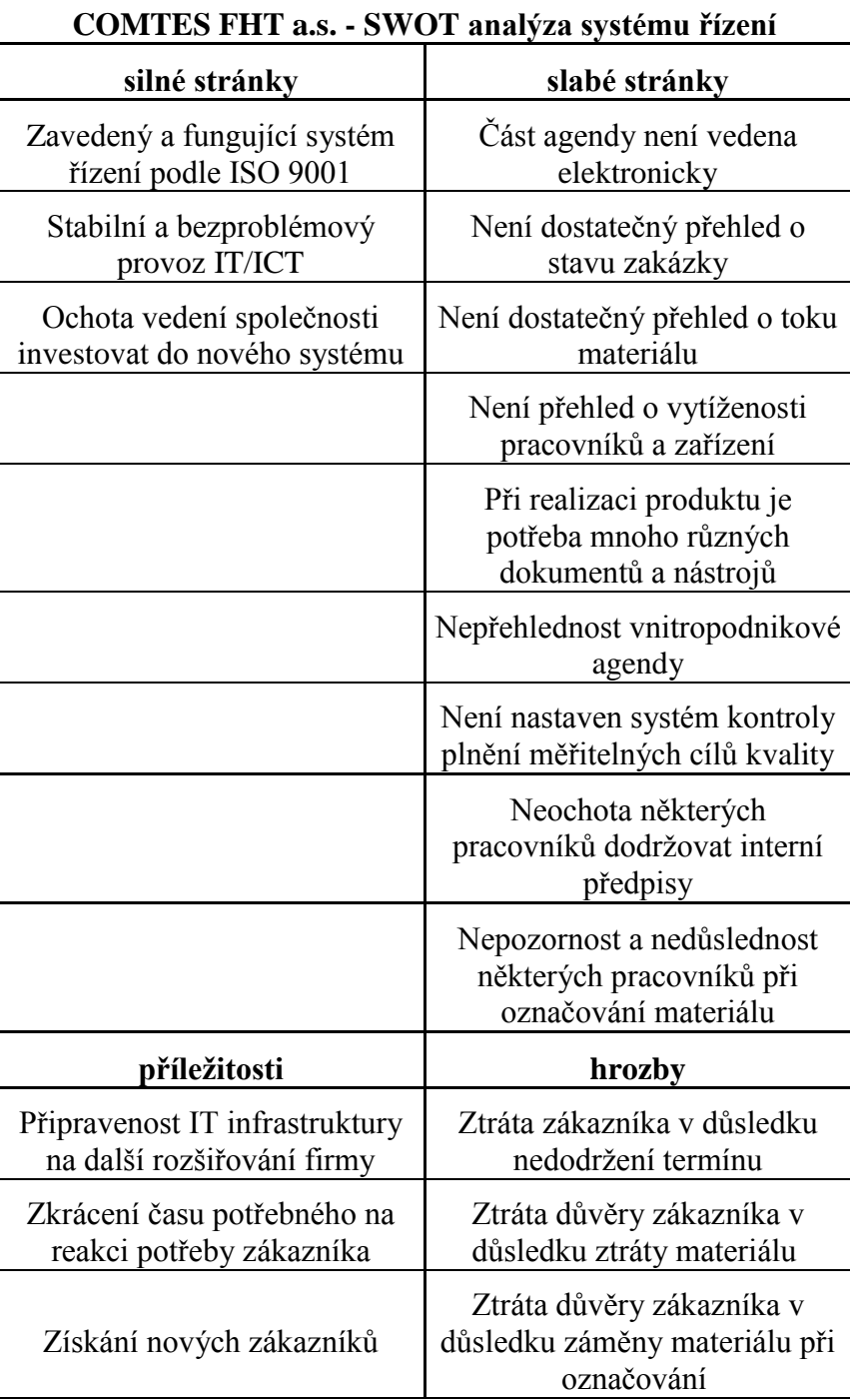

#### <span id="page-10-0"></span>**2.2 Procesy řízené ve firmě**

Proces je definován jako soubor vzájemně souvisejících nebo vzájemně působících činností, které přeměňují vstupy na výstupy. Procesy, potřebné pro systém managementu kvality, mají zahrnovat procesy pro řídící činnosti, zajišťování zdrojů, realizaci produktů a měření [1]. Mapa hlavního procesu [\(Obrázek 2\)](#page-10-1) ukazuje schéma hlavního procesu firmy. Vývojový diagram realizace produktu [\(Obrázek 3\)](#page-11-0) ukazuje vazbu procesů při realizaci zakázky. Komunikace se zákazníkem při získávání zakázky je znázorněna vývojovým diagramem na [Obrázek 4.](#page-12-1) Pro řízení těchto procesů je potřeba mnoho nástrojů a řízených dokumentů.

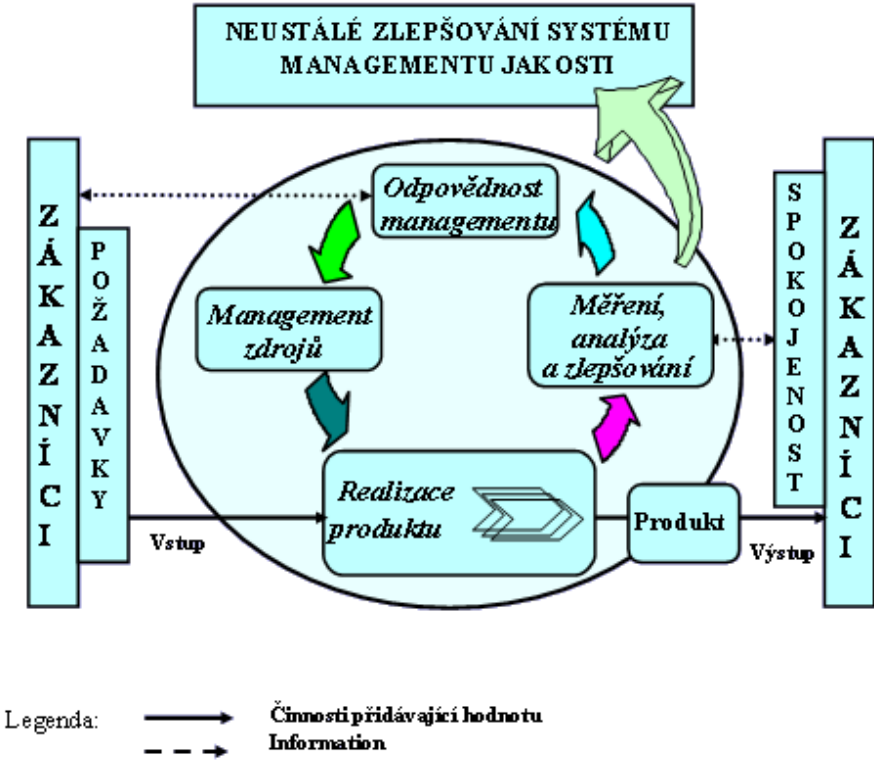

<span id="page-10-1"></span>**Obrázek 2: mapa hlavního procesu [1]**

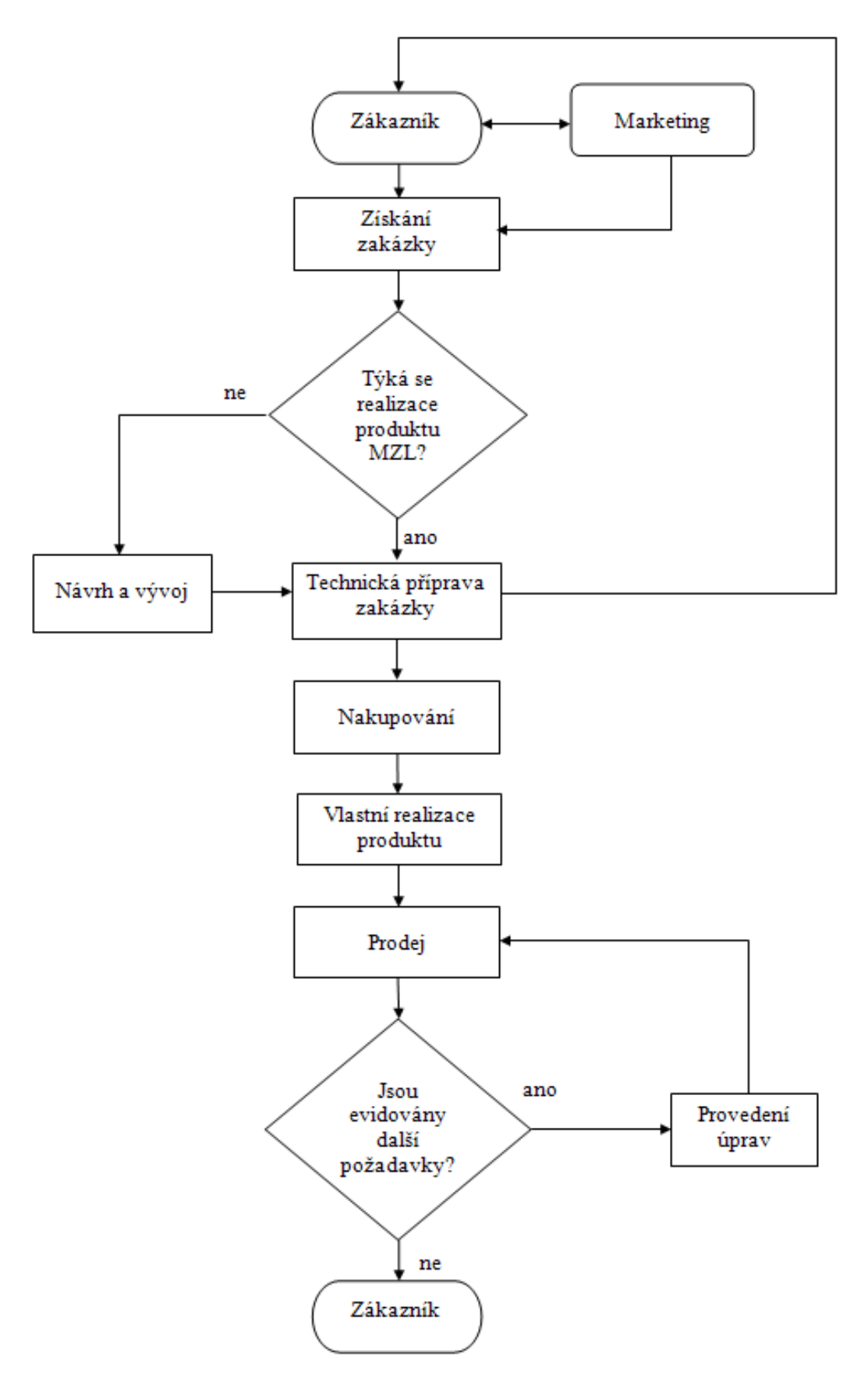

<span id="page-11-0"></span>**Obrázek 3: vývojový diagram realizace produktu**

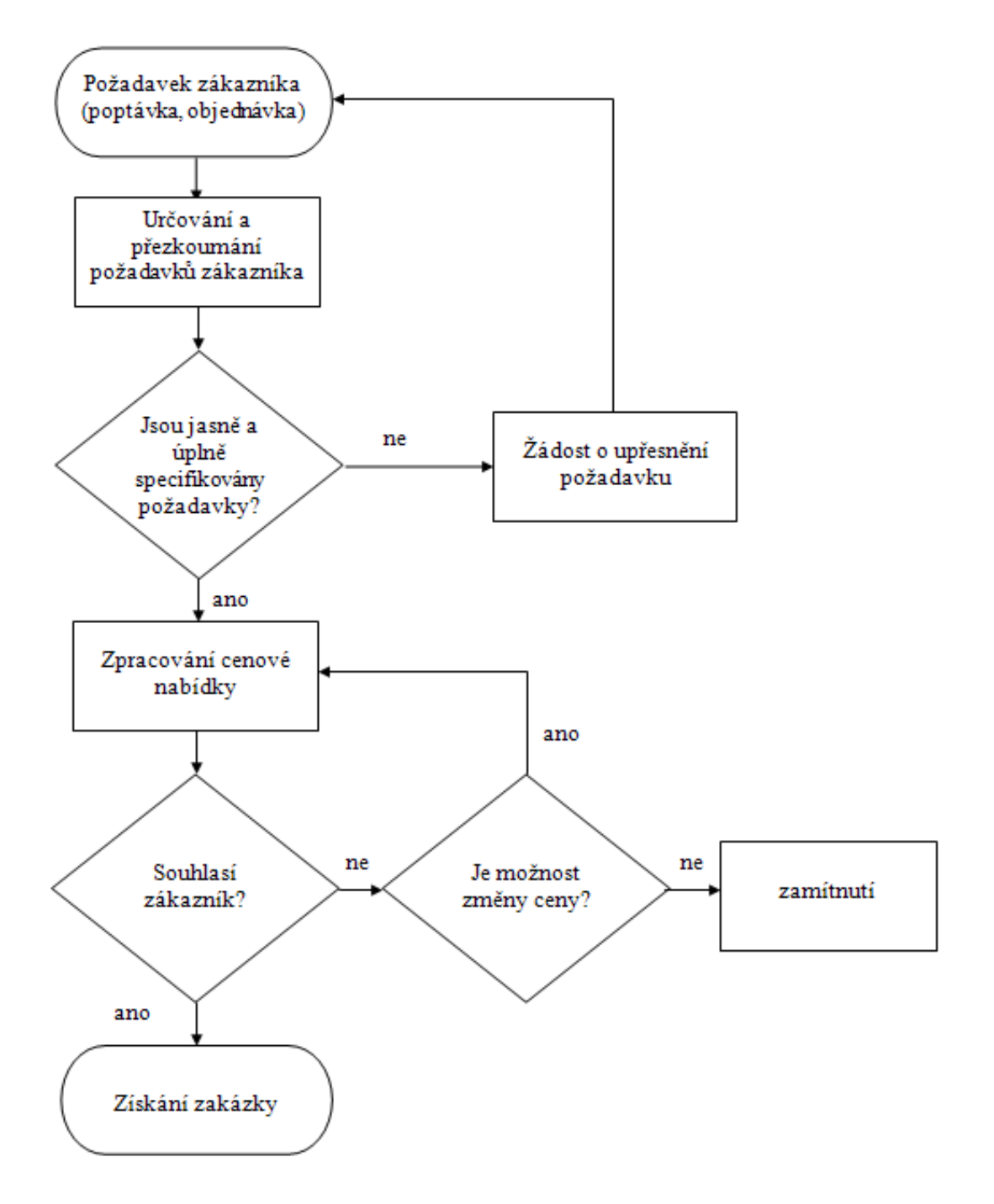

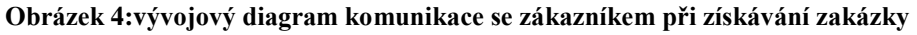

#### <span id="page-12-1"></span><span id="page-12-0"></span>**2.3 Dokumentace společnosti a MZL**

Základem řízené dokumentace, od které se odvíjí veškerá základní dokumentace, je příručka kvality. Příručka kvality [3] uvádí: "Příručka kvality je vrcholovým dokumentem systému managementu kvality ve společnosti a MZL. Je k dispozici všem vlastníkům procesů a jejich prostřednictvím pak ostatním zaměstnancům firmy. Příručka kvality zahrnuje oblast použití managementu kvality a deklaruje procesy ve společnosti a MZL, jejich pořadí a vzájemné vazby. Popisuje systém naplnění požadavků managementu kvality, specifikuje postupy realizace, případně obsahuje odkazy na další vydané dokumentované postupy.

#### *Řízené dokumenty ve společnosti:*

- příručka kvality,
- politika kvality, cíle kvality,
- dokumentované postupy požadované normou,
	- řízení dokumentů a záznamů,
	- interní audit.
	- řízení neshodného produktu,
	- opatření k nápravě a preventivní opatření,
- dokumenty, které společnost potřebuje pro zajištění efektivního plánování, fungování a řízení svých procesů,
- řády společnosti,
- plány kvality,
- rozhodnutí vedení,
- externí dokumenty nezbytné pro řízení společnosti,
- formuláře.
- záznamy

#### *Do externí dokumentace patří:*

- zákony,
- vyhlášky a nařízení vlády,
- normy,
- manuály,
- dokumentace dodavatelů,
- dokumentace zákazníků.

#### *Ostatní dokumentace ve společnosti:*

Do ostatní dokumentace náleží dokumentace, kterou společnost při své činnosti vytváří nebo používá, ale která nemá přímý vliv na zajišťování požadavků systému managementu kvality, nebo která je stanovena některým obecně závazným právním předpisem.

Do této dokumentace patří např. přijatá a odeslaná pošta, mzdová dokumentace a účetní dokumentace. Tato dokumentace se řídí podle příslušných právních předpisů.

#### *Obecná Pravidla pro řízení dokumentů*

Dokumenty požadované systémem managementu kvality musí být řízeny, tzn. musí být pro ně v přiměřeném rozsahu stanoveno:

- kdo je schvaluje z hlediska jejich přiměřenosti před jejím vydáním,
- kdo je přezkoumává, popřípadě aktualizuje a opakovaně schvaluje,
- jak jsou identifikovány změny dokumentů a aktuální stav revize dokumentů,
- počátek platnosti dokumentu a následných změn dokumentu,
- kdo a jak zajišťuje distribuci aplikovatelných dokumentů, aby byla zajištěna dostupnost příslušných verzí v místech používání,
- jak je zajištěna trvalá čitelnost a snadná identifikovatelnost dokumentů,
- jak je zajištěna identifikace dokumentů externího původu a řízení jejich distribuce,
- jak se zabrání neúmyslnému používání zastaralých dokumentů, jak jsou identifikovány dokumenty určené k archivaci".

#### <span id="page-14-0"></span>**2.4 Řízení procesu realizace produktu před implementací IS do systému řízení**

#### <span id="page-14-1"></span>**2.4.1 Dokumenty potřebné pro realizaci produktu**

*Kniha zakázek – ŘD 3-12:* v současné době se zakázky zapisují ručně do sešitu k tomu určenému, uloženému na sekretariátu. Obsahem zápisu je datum převzetí zakázky, zákazník, číslo objednávky, kdo zakázku přebírá, řešitel zakázky, čeho se zakázka týká, datum předpokládaného ukončení zakázky a nakonec datum fakturace. Zakázka dostává jedinečné pořadové číslo zakázky, pod kterým je vedena.

*Průvodní list zakázky – ŘD 3-40:* průvodní list zakázky je řízeným dokumentem, ve kterém jsou vypsány úkoly, vedoucí k vyřešení a ukončení zakázky. V hlavičce dokumentu je číslo zakázky, datum převzetí zakázky, jméno zákazníka, číslo objednávky, referent zakázky a datum předpokládaného ukončení zakázky. U každého úkolu je uveden řešitel úkolu a ceny za jednotlivé úkoly. Dokument se po ukončení zakázky vytiskne a předá účetní. Zároveň je uložen v adresáři *T:\zakázky* a podadresáři s konkrétním číslem zakázky.

*Specifikace interní kooperace – ŘD 3-41:* je řízený dokument, používající se při spolupráci mezi jednotlivými odděleními. Referent zakázky vypíše požadavky ohledně materiálu na dokument a spolu s materiálem ho předá vedoucímu oddělení, na kterém se bude zadání řešit. V hlavičce dokumentu je opět číslo zakázky, jméno zákazníka, materiál, referent zakázky, datum předání úkolu na jiné oddělení a datum požadovaného splnění zadání. Dokument se po ukončení zadání ukládá do šanonu na oddělení, kde je úkol řešen.

*Odeslaná pošta – ŘD 3-42:* objednávky, nabídky, poptávky a běžná korespondence společnosti se posílá pomocí řízeného dokumentu, jehož hlavička obsahuje pořadové číslo odesílaného dokumentu ve formě *CTS xxx/rok* vygenerované v adresáři *T:\odeslaná pošta* v souboru *seznam\_pošta*. Pokud je dopis odesílán v rámci zakázky, musí obsahovat pořadové číslo zakázky. Kopie dokumentu se ukládá do šanonu na sekretariátu a zároveň je uložen v adresáři odeslaná pošta a podadresáři vztahujícímu se k aktuálnímu roku.

*Prvotní záznam – ŘD 3-67*: prvotní záznam slouží jako laboratorní deník k zapsání výsledků zkoušky či měření. Forma prvotního záznamu je u každé zkoušky jiná. Může to být čistý papír nebo tabulka vytvořená podle normy, vztahující se ke zkoušce, která je předmětem normy. Ve firmě COMTES FHT a.s. jsou již vytvořené šablony pro jednotlivé zkoušky, které splňují normu a zároveň obsahují firemní identitu. Prvotní záznam musí obsahovat číslo zakázky, číslo vzorku, identifikaci měřidla či zařízení, na kterém je prováděna zkouška či měření, dále jméno osoby která provádí zkoušku, datum zkoušky a podpis. Tento dokument si ponechává osoba provádějící zkoušku.

*Protokol - ŘD 3-48:* protokol je konečným výstupem neakreditovaných nebo akreditovaných zkoušek. Odlišuje je logo v záhlaví dokumentu a razítko. Musí obsahovat pořadové číslo protokolu ve formě *rok/Axxx*, číslo zakázky, číslo objednávky a další náležitosti po domluvě se zákazníkem. Dále musí obsahovat normu, podle které je zkouška prováděna. Kopie protokolů jsou uchovávány na oddělení, kde byl protokol vystaven a zároveň jsou uloženy v elektronické podobě v adresáři *T:\protokoly* pod číslem měsíce a roku, kdy byl protokol vystaven.

*Potvrzení o předání protokolu - ŘD 3-66:* zákazníkovi je spolu s protokolem předán i protokol o předání protokolu, který by měl zákazník potvrdit a poslat zpět faxem, emailem či poštou. Dokument se ukládá v šanonu u pověřené osoby.

*Hlavička zpráva - ŘD 3-43:* zpráva je konečným výstupem zakázky, která se posílá zákazníkovi. Musí obsahovat pořadové číslo zprávy a číslo zakázky. Zpráva podává komplexnější analýzu než protokol. Zpráva v tištěné formě se uchovává na sekretariátu a zároveň je uložená v adresáři *T:\zakázky* a podadresáři s názvem čísla zakázky.

*Zápis z obchodního jednání - ŘD 3-68:* v případě obchodního jednání se musí vyhotovit zápis z tohoto jednání.

#### <span id="page-15-0"></span>**2.4.2 Nástroje potřebné pro realizaci produktu**

*Ceníky*: nachází se v adresáři *T:\Comtes*. Podle ceníku se vytváří nabídka pro zákazníky a fakturují se zakázky

*Zákazníci*: seznam zákazníků a dodavatelů se nachází v adresáři *T:\Comtes*.

*Seznam\_pošta*: nástroj pro generování pořadového čísla odeslané pošty, které musí být uvedeno v hlavičce dokumentu. Soubor je umístěn v adresáři *T:\Odeslaná pošta*

*Protokoly:* nástroj pro generování čísla protokolu. Zároveň nahrazuje průvodní list u akreditovaných zkoušek. Položky, které jsou obsahem zkoušky, se zaškrtnou a na konci měsíce vyúčtují. Soubor je umístěn v adresáři *T:\protokoly*

*Seznam\_zpráv*: nástroj pro generování čísla zprávy. Soubor je umístěn v adresáři *T:\zprávy*

#### <span id="page-15-1"></span>**2.4.3 Příklad řízení procesu realizace produktu**

Na příkladu již ukončené zakázky je ukázán proces řízení zakázky. Pro lepší přehlednost je dokumentace označena červenou, nástroje modrou barvou a cesta k jednotlivým souborům je zvýrazněna černou barvou. Na stejném příkladu bude ukázána změna v řízení procesu realizace produktu, používané dokumentaci a nástrojích, která nastane po integraci informačního systému do systému řízení

Na sekretariát firmy byl poslán email s poptávkou na výrobu tří vzorků k provedení čelní zkoušky prokalitelnosti (zkouška podle Jominyho), jejich tepelného zpracování, vyhodnocení průběhu tvrdosti po tepelném zpracování a také k provedení analýzy mikrostruktury v místech měření tvrdosti. Ze sekretariátu byla poptávka přeposlána vedoucímu oddělení tepelného zpracování.

Na základě ceníku (umístěn v adresáři **T:\Comtes** ) byla vypracována nabídka a vypsána do dokumentu ŘD 3-42 dopis\_cz (umístěn v adresáři **T:\ISO\dokumentace**) po vygenerování pořadového čísla dopisu ze složky seznam\_pošta (v adresáři **T:\Odeslaná pošta**). Poté byla nabídka odeslána zákazníkovi k posouzení. Kopie dopisů jsou ukládány v adresáři **T:\Odeslaná pošta.**

V reakci na nabídku byla poslána objednávka. Po přijmutí objednávky byl vedoucím oddělení vybrán referent zakázky, jenž má na starosti plánování a řízení operací od založení zakázky až po ukončení a odevzdání výstupu ze zakázky zákazníkovi a odevzdání podkladů k fakturaci zakázky účetní.

Prvním krokem k realizaci zakázky je zapsání zakázky do knihy zakázek – ŘD 3-12 (umístěna na sekretariátu) a získání pořadového čísla zakázky. Následuje vytvoření dokumentu průvodní list zakázky – ŘD 3-40 (umístěn v adresáři **T:\ISO\dokumentace**), ve kterém jsou naplánovány a vyúčtovány operace potřebné pro řešení a ukončení zakázky (viz příloha č. 1).

#### *Operace potřebné pro řešení zakázky:*

- Simulace indukčního ohřevu
- Překování do polotovaru
- Výroba zkušebních těles
- Zkouška podle Jominyho dle specifikace
- Průběh tvrdosti na tvrdoměru WILSON WOLPERT Wickers 430 SVD
- Analýza mikrostruktury

#### *1. Simulace indukčního ohřevu.*

Nejdříve byl zadán úkol vedoucímu oddělení počítačového modelování. V ideálním případě pomocí specifikace interní kooperace, v našem případě ústně. Následně byl úkol předán jednomu z pracovníků oddělení, který po provedení potřebných výpočtů uložil závěrečnou zprávu ze simulace do adresáře **T:\zakázky** a souboru s názvem pořadového čísla zakázky.

#### *2. Překování do polotovaru*

Mezitím byl dodán materiál, který musel být překován do polotovaru. Tento úkol byl vykonán referentem zakázky.

#### *3. Výroba zkušebních těles*

Po překování byly vzorky vyrobeny v dílně spravované oddělením mechanické zkušebny. V ideálním případě je referentem zakázky kontaktován vedoucí oddělení, který úkol předá mistrovi dílny. V praxi se chodí přímo za mistrem s vytištěným a vyplněným dokumentem specifikace interní kooperace – ŘD 3-41 (umístěn v adresáři **T:\ISO\dokumentace** viz příloha č. 2). Vzorky jsou vyráběny podle normy: ČSN EN ISO 642 Ocel - Čelní zkouška prokalitelnosti (zkouška podle Jominyho)

#### *4. Zkouška podle Jominyho dle specifikace*

V rámci oddělení byly úkoly předány ústně

#### *5. Průběh tvrdosti na tvrdoměru WILSON WOLPERT Wickers 430 SVD*

V rámci oddělení byl úkol předán ústně. Průběh tvrdosti byl zapsán do vytištěného dokumentu prvotní záznam-ŘD 3-67 (umístěn v adresáři **T:\ISO\dokumentace**).

#### *6. Analýza mikrostruktury*

Analýza mikrostruktury se provádí na oddělení metalografie pomocí světelného mikroskopu. Úkol zadán opět ústně vedoucímu oddělení, který úkolem pověřil jiného pracovníka oddělení. Mikrostruktura byla vyhodnocena a zpráva uložena do adresáře **T:\zakázky** a souboru, označeném číslem zakázky

Jako výstup zakázky je zpráva vytvořená referentem zakázky z dokumentu - ŘD 3-43 Hlavička zprava (umístěn v adresáři **T:\ISO\dokumentace**), obsahuje výsledky analýz všech oddělení a závěr. Číslo zprávy je generováno ve složce Seznam\_zpráv (umístěno v adresáři **T:\zprávy**). Pořadové číslo zprávy je uvedeno v hlavičce zprávy, která je výstupem zakázky a po schválení je poslána zákazníkovi. Adresa je získána buď z objednávky, nebo ze souboru zákazníci (umístěn v adresáři **T:\Comtes** )

(Pokud je jako výstup vybrán protokol - ŘD 3-48 Protokol, číslo protokolu je získáno z adresáře T:\Protokoly ve složce protokoly. Číslo má formát rok/Axxx. Toto číslo musí být uvedeno v hlavičce protokolu. Zároveň s protokolem je zákazníkovi odevzdán ŘD 3-66

Potvrzení o předání protokolu (umístěn v adresáři **T:\ISO\dokumentace**), který je zákazníkem odeslán potvrzený zpět).

Zpráva, kopie dopisu s nabídkou a průvodní list musí být vytištěny a archivovány. Průvodní list se odevzdává účetní k fakturaci, zpráva a dopis se ukládá do šanonů na sekretariátu. Objednávku si referent zakázky ukládá podle svého uvážení.

#### <span id="page-17-0"></span>**2.4.4 Zhodnocení příkladu**

Z příkladu je patrné, kolik dokumentů a nástrojů je potřeba při řízení realizace produktu, složitost cest při hledání potřebných dokumentů a nástrojů a nepřehlednost tohoto systému. Podklady k zakázce nejsou na jednom místě (chybí evidence poptávky a systém zakládání objednávek a specifikací interní kooperace). Odeslaná pošta má jedno společné číslování pro nabídky, objednávky, poptávky či jiné dokumenty. Není nastaven kontrolní systém při plnění termínů jednotlivých operací, a pouze referent zakázky má přehled, v jakém stavu se nachází zakázka a kde se nachází materiál nebo vzorky. Dokumenty, použité při realizaci zakázky, nejsou spojeny se zakázkou, proto je zpětné dohledání a kontrola dokumentace časově náročná. Řízení lidských zdrojů není žádným systémem podpořeno, je pouze na vedoucím oddělení, zda si pamatuje vytíženost své pracovní skupiny při zadávání úkolů.

# <span id="page-17-1"></span>**3 NÁVRH ŘEŠENÍ**

SWOT analýza [\(Tabulka 2\)](#page-9-0) a příklad řízení procesu realizace produktu z kapitoly [2.4.3](#page-15-1) ukazuje, na které slabé stránky by se měla implementace informačního systému do systému řízení zaměřit. Veškerou agendu, dokumenty a nástroje potřebné pro řízení zakázek je potřeba sjednotit v jeden celek. Řízení zakázek se tak zpřehlední a zjednoduší. S rozvojem a rozšířením společnosti by se měly optimalizovat procesy přehledem o vytíženosti přístrojů a pracovníků. Měly by se zavést kontrolní mechanismy jako je sledovatelnost stavu zakázky, toku materiálu a kontrola zadaných termínů při plnění zakázky. Objem dokumentů vyprodukovaných ve společnosti je obrovský a mnohdy zbytečný, proto by se měla produkce dokumentů zmenšit na nutné minimum.

V posledních letech je trend převádět agendu firmy a vnitropodnikové procesy do ERP systémů. Pro řízení zakázek, plánování, personalistiku, interní kooperaci a další se tak využívá jeden centrálně spravovaný nástroj. Ke zveřejňování agendy firmy, generování sestav z ERP systému a výměně dat mezi uživateli slouží vnitropodnikový firemní portál (intranet SharePoint), který je provázán se systémem ERP.

Zkratkou ERP (Enterprise Resource Planning) jsou dnes označovány komplexní informační systémy organizací, zastřešující činnosti související s výrobou, financemi, účetnictvím, dodavatelskými řetězci, řízením lidských zdrojů, vztahy se zákazníky (CRM), řízením kvality, řízením projektů atd. Oproti dřívějším trendům, kdy každou oblast firma řešila samostatnými dílčími aplikacemi, dnes převažuje trend volby zastřešujícího ERP systému, který dokáže pokrýt veškeré potřeby organizace. ERP systémy integrují veškerá data a procesy organizace do unifikovaného celku. Typický ERP systém využívá k dosažení integrace množství softwarových komponent (modulů) a hardwarové infrastruktury. Klíčovou ingrediencí většiny ERP systémů je použití unifikované databáze k ukládání dat. Tuto databázi pak využívá škála modulů. Z důvodu širokého rozsahu oblastí, které ERP systémy pokrývají, znamená implementace ERP systému nejen instalaci software, ale také důkladnou analytickou práci mapující stávající postupy a návrhy nových. Nasazení ERP pak znamená důležité změny v pracovních postupech zaměstnanců (pokud ne, je zbytečné ERP systém nasazovat - v praxi se často stává, že uživatelé nového systému mají snahu nový systém přizpůsobit starým návykům, namísto změny v myšlení a postupech). Implementace ERP systému si zákazníci obvykle nezajišťují sami, ale svěřují je odborným společnostem, většinou výrobcům nebo implementátorům podnikových informačních systémů. Doba implementace závisí zejména na velikosti instalace, rozsahu změn, vývojích navíc a připravenosti zákazníka ke spolupráci. Obvykle se pohybuje v řádech měsíců až výjimečně po roky [6].

Intranet SharePoint je nástroj pro sdílení firemních informací, vytvořený k týmové spolupráci, pro řízení projektů nebo přehledné skladování dokumentů v elektronické podobě. Poskytuje velice jednoduché a intuitivní rozhraní pro uživatele, online přístup [7].

#### **Přínosy ERP systémů:**

- zefektivnění a zlepšení podnikových procesů
- zlepšení integrace podnikových procesů
- zvýšení produktivity
- zlepšení podpory zákazníků a dodavatelů
- zlepšení koordinace činností jednotlivých oddělení firmy
- centralizace dat
- rychlejší výstupy a možnost generování sestav
- vedení účetnictví
- zvýšení konkurenceschopnosti

# <span id="page-18-0"></span>**4 ZAVÁDĚNÍ ERP SYSTÉMU**

#### **Zavádění ERP systému je prováděno v následujících krocích:**

- rozhodnutí zlepšit systém řízení v podniku zavedením ERP systému
- průzkum trhu, výběr vhodného typu ERP systému
- vypracování studie proveditelnosti potřebné pro výběrové řízení
- žádost o dotaci v programu "IT v podnicích" agentury CzechInvest
- výběr dodavatele
- výběr týmu lidí spolupracujících s dodavatelem
- příprava implementace
- programování zákaznických úprav
- testování zkušební verze a školení zaměstnanců
- zahájení provozu ERP systému

Rozhodnutí pro zavedení ERP systému ve společnosti, vyplynulo ze zvyšujících se nároků klíčových zákazníků na transparentnost řízení zakázek a projektů a na kontrolní mechanismy ve společnosti. Dodavatelem ERP systému byla zvolena firma nabízející jeden z ERP systémů ESO9. Výhodou systému ESO9 je používání jako klienta MS internet Explorer, jenž je součástí každého počítače s MS Windows. Toto řešení umožňuje vzdálený přístup do informačního systému prakticky odkudkoliv.

Přestože se ERP systémy dodávají jako hotový balík programů, je nutné je dále upravit a přizpůsobit požadavkům společnosti, proto příprava implementace zahrnuje důkladnou analýzu stávajících procesů ve společnosti a jejich propojení s moduly systému. Analýzou se také posuzuje, která agenda se implementuje do systému ESO9 a která bude součástí intranetu [\(Tabulka 3\)](#page-19-0).

Před samotným zahájením systému do provozu je třeba zkonvertovat stávající databáze dodavatelů, odběratelů a databázi zaměstnanců. Databáze budou provázány se všemi moduly systému. Školení zaměstnanců bude prováděno na testovací zkušební verzi, která zároveň bude sloužit k nalezení a vyřešení nedostatků v systému.

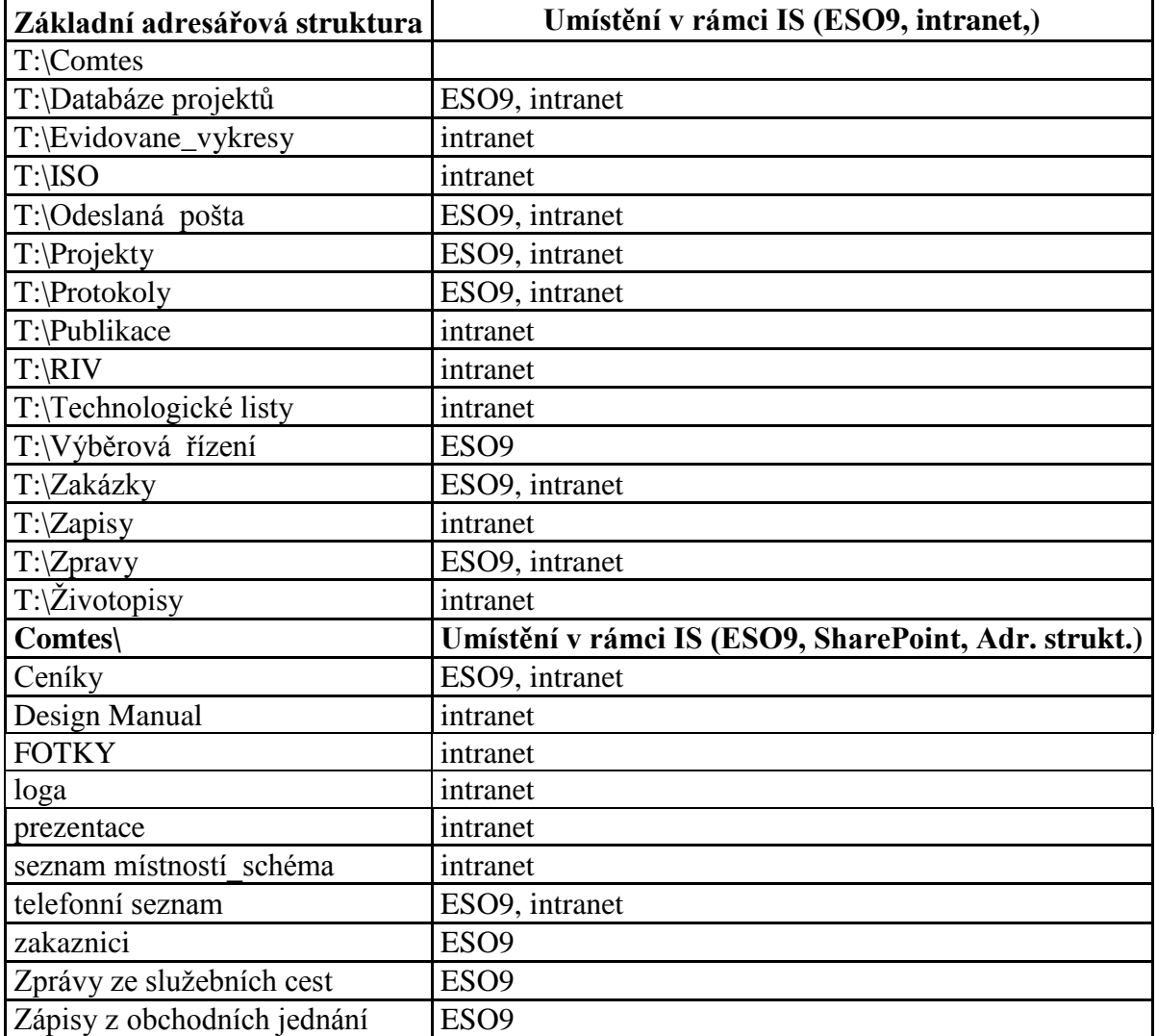

#### <span id="page-19-0"></span>**Tabulka 3**

#### <span id="page-20-0"></span>**4.1 Intranet SharePoint**

Intranet SharePoint je podnikový portál, ze kterého je snadný přístup ke všem informacím potřebných pro chod společnosti [\(Obrázek 5\)](#page-20-1). Úvodní stránka je rozdělena na dvě části. Jedna část s větší navigací je určena k rychlému přístupu do systému ESO9, na webovou stránku společnosti, do telefonního seznamu zaměstnanců a seznamu zakázek a projektů. Druhá část je rozdělena do několika oddílů (dokumenty, plánování, projektové řízení, diskuze) a slouží k vytváření sestav dokumentů ze systému ESO9, plánování jednáních v zasedací místnosti, využívání služebních aut, zapisování nepřítomnosti v práci a dalších činností.

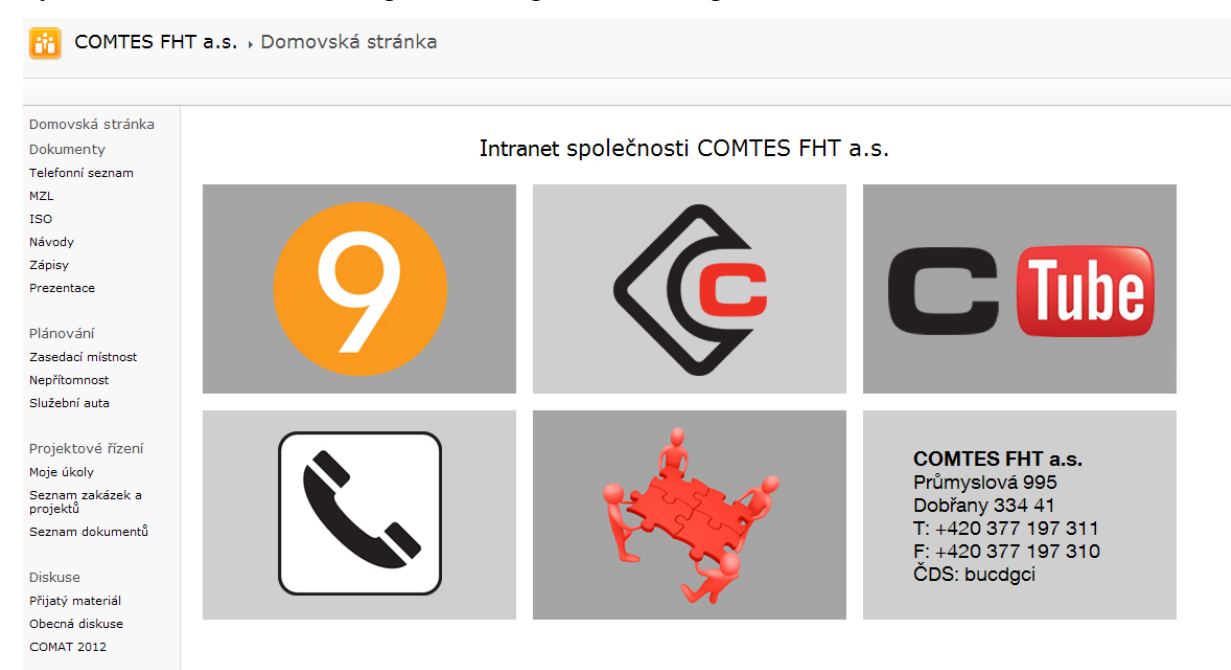

**Obrázek 5: úvodní stránka intranetu SharePoint**

<span id="page-20-1"></span>Odkaz telefonní seznam otevře sestavu zaměstnanců a jejich telefonní čísla, vygenerované ze systému ESO.

V odkazu MZL je uložena řízená dokumentace potřebná pro řízení a správu materiálové zkušební laboratoře

V odkazu ISO je umístěna aktuální řízená dokumentace 1. 2. a 3. úrovně, rozhodnutí vedení a stanovy společnosti.

V Návodech jsou manuály na různá zařízení, na užívání systému ESO9 a další.

Zápisy z porad jsou obsahem odkazu Zápisy.

Plánování schůzek, porad, školení a různých jednání je umožněno v odkazu Zasedací místnost, kde se dají zarezervovat jednotlivé dny a hodiny v zasedací místnosti společnosti.

Každý zaměstnanec má možnost zapsat svoji nepřítomnost v odkazu Nepřítomnost.

Odkaz Služební auta dává přehled o vozovém parku společnosti a jeho aktuální dispozici.

Odkazy v oddílu Projektové řízení jsou provázány se systémem ESO9. Slouží k prohlížení sestav vygenerovaných ze systému ESO9.

Odkaz Moje úkoly dává přehled o nepřijatých a nesplněných úkolech uživatele intranetu SharePoint vygenerované ze systému ESO9.

Odkaz Seznam zakázek a projektů otevře seznam zakázek a projektů s pracovními adresáři spojenými se zakázkou, do kterých se ukládají výstupy z jednotlivých úkolů prováděných na zakázce, jako jsou například výstupy z různých měření, snímky z mikroskopu a jiné. Pracovní adresář zakázky je možno otevřít také z karty zakázky v systému ESO9.

Odkaz Dokumenty otevře seznam všech dokumentů uložených v systému ESO9. Ze seznamu ESO9 se mohou vytvářet sestavy dokumentů podle potřeby uživatele.

Oddíl Diskuse je používán pro diskuzi mezi zaměstnanci společnosti.

Odkaz Přijatý materiál je určen k zapisování příjmu materiálu, vzorků nebo balíčků, které nemají konkrétního adresáta. Diskuse je provázána s interním emailem, proto kdokoliv napíše informaci o přijatém materiálu, intranet pošle sdělení vedoucím jednotlivých oddělení a jejich zástupcům.

Odkaz Obecná diskuze je připraven pro diskuze, které budou potřeba ve společnosti

Diskuze pod odkazem COMAT 2012 slouží k vložení námětů na příspěvky v rámci konference COMAT 2012.

#### <span id="page-21-0"></span>**4.2 ESO9**

Úvodní stránka systému ESO9 [\(Obrázek 6\)](#page-21-2) slouží k rychlému a přehlednému přístupu do všech součástí systému.

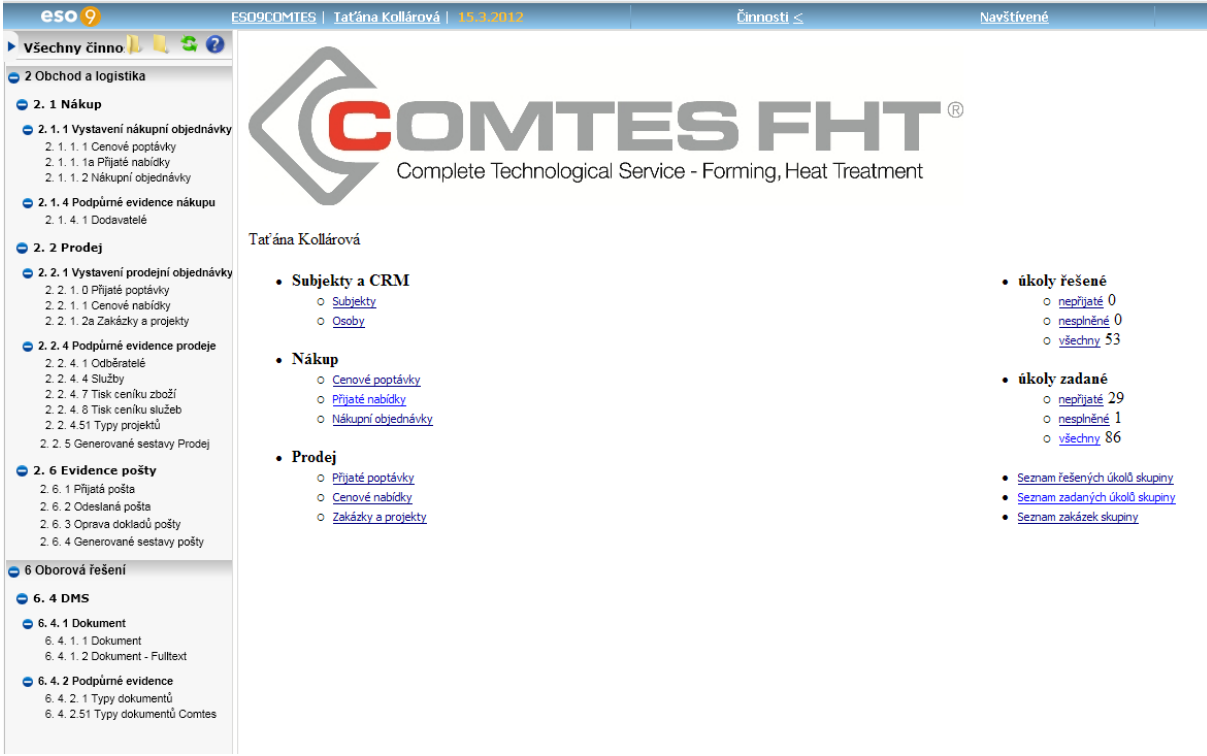

**Obrázek 6: úvodní stránka systému ESO9**

#### <span id="page-21-2"></span><span id="page-21-1"></span>**4.2.1 Subjekty a CRM**

*Subjekty* – databáze dodavatelů a odběratelů. Výhodou je provázání s externím systémem ARES. Po zadání IČO dodavatele či odběratele do karty subjektu, systém ARES přenese informace o subjektu do karty subjektu [\(Obrázek 7\)](#page-22-1). Ke každému subjektu je možno přiřadit několik adres, či více kontaktních osob.

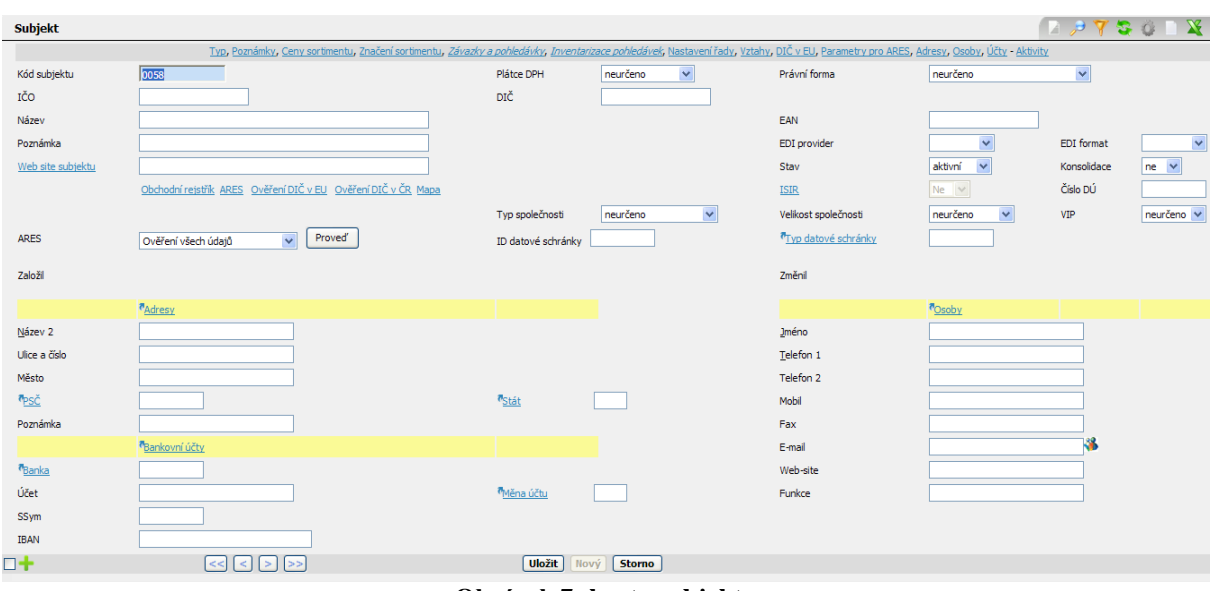

**Obrázek 7: karta subjektu**

<span id="page-22-1"></span>*Osoby* – kontaktní informace na osoby vztažené k jednotlivým subjektům.

#### <span id="page-22-0"></span>**4.2.2 Nákup**

*Cenové poptávky* – karta cenové poptávky [\(Obrázek](#page-22-2) 8) je využívána pro získání nabídky na spotřební zboží, zařízení, externí práci nebo pro získání nabídek pro výběrová řízení. Každá poptávka má své evidenční číslo ve tvaru CPrrmmxxx. Odkaz Dodavatel otevře databázi dodavatelů a odběratelů, ze které se přenesou informace o subjektu a kontaktní osobě do karty poptávky. Odkaz Word vygeneruje dokument ŘD 3-42 dopis\_cz, do kterého je vypsán dotaz na poptávku a kopie dokumentu je ukládána v odkazu Dokumenty umístěném v hlavičce karty. Pošta je zaevidována pomocí tlačítka "odešli poštu". Každá pošta má své číslo ve tvaru OPrrmmxxx [\(Obrázek 9\)](#page-23-0).

<span id="page-22-2"></span>

| Vystavená cenová poptávka |                                   |                                                                                                    |                           | <b>TX</b><br>$\mathbb{Z}$<br>75.<br>-128 |
|---------------------------|-----------------------------------|----------------------------------------------------------------------------------------------------|---------------------------|------------------------------------------|
|                           |                                   | Word Poznámky - Dokumenty - Přijetí nabídky - Historie - Přehled CRM                                            |                           |                                          |
| Číslo                     | CPV1203002                        | Dodavate                                                                                                    |                           |                                          |
| Vystaveno                 | 22.3.2012                         | Období                                                                                                    | 2012.03                   |                                          |
| Datum plnění              | 22.3.2012                         | <sup>7</sup> Uživatel                                                                                           | tkollarova                |                                          |
| <b>P<sub>Stav</sub></b>   | rozpracováno<br>$\checkmark$      |                                                                                                    |                           |                                          |
| Popis poptávky            | Cenová poptávka - výběrové řízení |                                                                                                    | <sup><i>o</i></sup> Osoba |                                          |
|                           |                                   |                                                                                                    |                           | Vytvoř úkol                              |
| Text                      |                                   |                                                                                                    |                           | Založ pracovní adresář                   |
|                           |                                   |                                                                                                    |                           | Pracovní adresář                         |
|                           |                                   |                                                                                                    |                           |                                          |
| Pošta k odeslání          |                                   |                                                                                                    | ze dne                    | Odešli poštu<br>Vzniklá pošta            |
| □╋                        | $\leq  C   S $                    | <b>Uložit</b><br><b>Storno</b><br>Smazat<br>Nový                                                                |                           |                                          |
|                           |                                   | the contract of the contract of the contract of the contract of the contract of the contract of the contract of |                           |                                          |

**Obrázek 8: karta vystavené cenové poptávky**

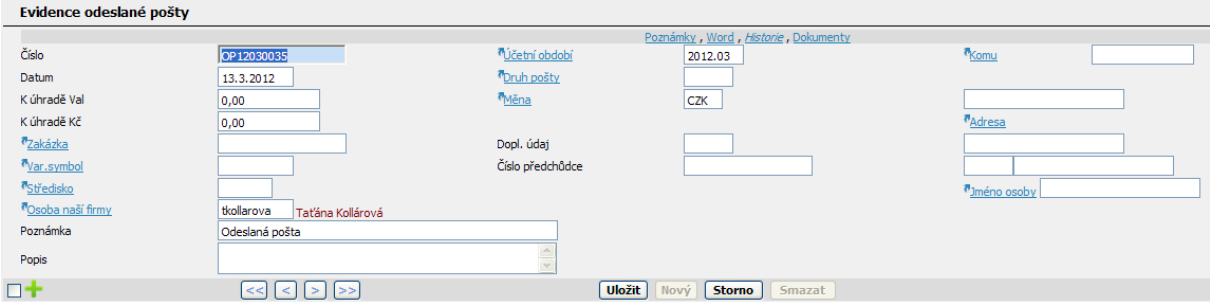

**Obrázek 9: evidence odeslané pošty**

<span id="page-23-0"></span>*Přijaté nabídky* – karta přijaté nabídky [\(Obrázek 10\)](#page-23-1) slouží k zapsání nabídky reagující na cenovou poptávku. Karta se může otevřít pomocí odkazu na úvodní stránce systému ESO9, ale pro zachování návaznosti dokumentů je používán k otevření karty přijaté nabídky odkaz Přijetí nabídky umístěný v hlavičce karty cenové poptávky [\(Obrázek 8\)](#page-22-2). Informace o subjektu jsou automaticky převáděny z karty cenové poptávky do karty přijaté nabídky. Každá přijatá nabídka má své číslo ve tvaru PNrrmmxxx, vygenerované systémem ESO9. Kopie nabídky je ukládána v odkazu Dokumenty umístěném v hlavičce karty.

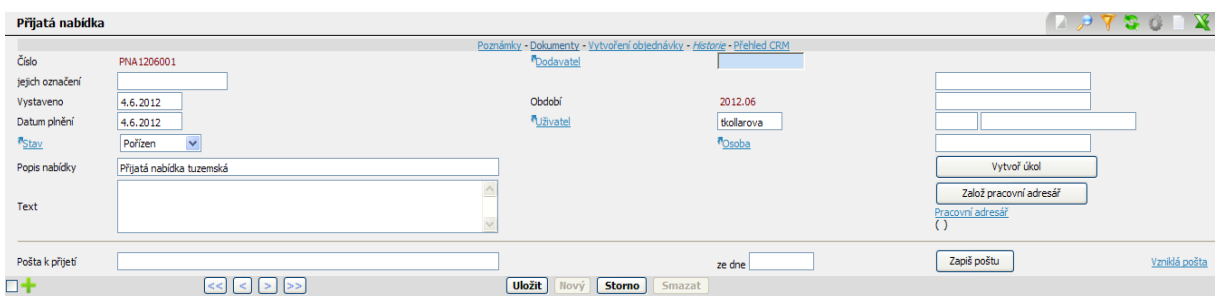

**Obrázek 10: karta přijaté nabídky**

<span id="page-23-1"></span>*Nákupní objednávky* – karta nákupní objednávky [\(Obrázek 11\)](#page-23-2) slouží pro evidenci nákupů spotřebního materiálu, zadávání externích prací, zadávání měření, kalibrací a dalších. Každá nákupní objednávka má své číslo NOrrmmxxx, vygenerované systémem ESO9. Po vyplnění karty objednávky je odkazem Word, umístěném v hlavičce karty, vygenerován dokument ŘD 3-42 dopis\_cz s vyplněnou hlavičkou dokumentu. Kopie dokumentu je ukládána v odkazu Dokumenty. Pošta je zaevidována pomocí tlačítka "odešli poštu" a vznikne karta odeslané pošty [\(Obrázek 9\)](#page-23-0). Pokud objednávka reaguje na cenovou poptávku a přijatou nabídku, karta nákupní objednávky se zakládá pomocí odkazu Vytvoření nabídky v kartě přijaté poptávky [\(Obrázek 10\)](#page-23-1). Zachová se tak návaznost dokumentů [\(Obrázek 12\)](#page-24-1). Informace o subjektu jsou automaticky přeneseny z karty nabídky do karty nákupní objednávky.

<span id="page-23-2"></span>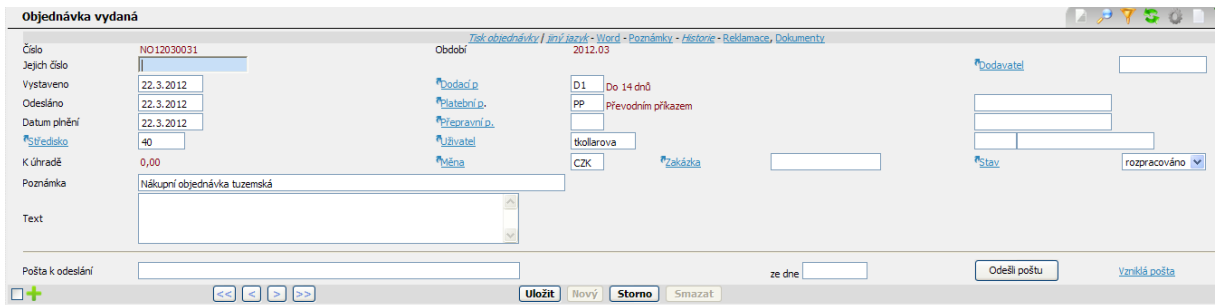

**Obrázek 11: karta vydané objednávky**

|                              | Západočeská univerzita v Plzni, Fakulta strojní |                    | Bakalářská práce, akad. rok 2011/12 |  |  |
|------------------------------|-------------------------------------------------|--------------------|-------------------------------------|--|--|
| Katedra technologie obrábění |                                                 |                    | Taťána Kollárová                    |  |  |
| Úroveň                       | Číslo dokladu                                   | <b>Typ dokladu</b> | Vzor dokladu                        |  |  |
| $\bf{0}$                     | $1--$ > CPO120001                               | Cenová poptávka    | Cenová poptávka tuzemská            |  |  |
|                              | $1--$ > OP12030023                              | Pošta odeslaná     | Odeslaná pošta                      |  |  |
|                              | $1--$ > PNA1203002                              | Přijatá nabídka    | Přijatá nabídka tuzemská            |  |  |
| $\overline{2}$               | $1-->NO12040009$                                | Nákupní objednávka | Nákupní objednávka tuzemská         |  |  |
|                              | $1-->$ 0P12040014                               | Pošta odeslaná     | Odeslaná pošta                      |  |  |

**Obrázek 12: příklad návaznosti dokumentů od cenové poptávky do vydané objednávky**

#### <span id="page-24-1"></span><span id="page-24-0"></span>**4.2.3 Prodej**

*Přijaté poptávky* – karta přijaté poptávky [\(Obrázek](#page-24-2) 13) je určena pro evidenci poptávek. Každá přijatá poptávka má své číslo, vygenerované systémem ESO9, ve tvaru PPrrmmxxx. Evidence poptávek dává přehled o počtu realizovaných poptávek. Po přijetí poptávky je karta vyplněna a informace o subjektu jsou přeneseny do karty poptávky z databáze odběratelů a dodavatelů pomocí odkazu Odběratel. V odkazu Dokumenty je ukládána kopie přijaté poptávky. V případě nového zákazníka je nejprve založena nová karta subjektu [\(Obrázek 7\)](#page-22-1).

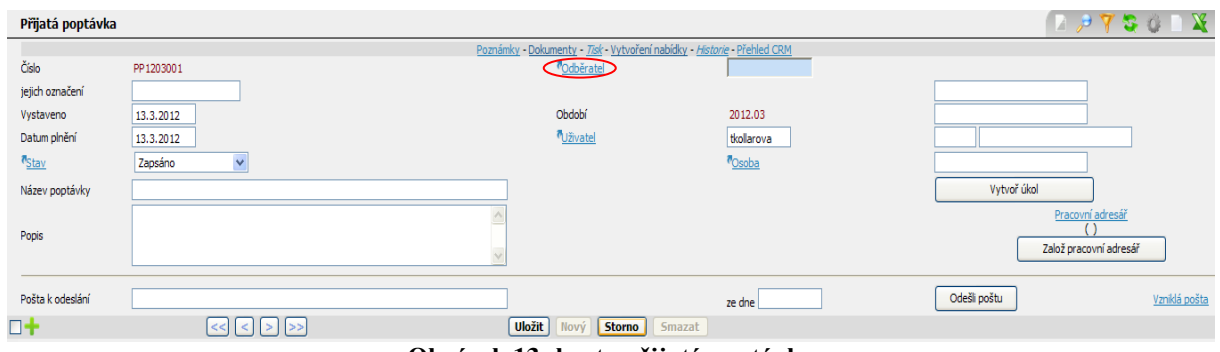

**Obrázek 13: karta přijaté poptávky**

<span id="page-24-2"></span>*Cenové nabídky* – po vyplnění karty poptávky je pomocí odkazu Vytvoření nabídky, umístěném v hlavičce karty, založena karta cenové nabídky [\(Obrázek 14\)](#page-24-3). Do karty jsou automaticky přeneseny veškeré informace z karty poptávky. Každá cenová nabídka má své číslo vygenerované systémem ESO9 ve tvaru CNrrmmxxx. Odkazem Word, umístěném v hlavičce karty, je vygenerována aktuální verze dokumentu ŘD 3-42 dopis\_cz s vyplněnou hlavičkou (jméno subjektu, adresa, číslo nabídky). V dokumentu je vytvořena cenová nabídka, která je posílána zákazníkovi. Kopie nabídky je ukládána v odkazu Dokumenty. Odeslaná pošta je zaevidována pomocí tlačítka "odešli poštu" a zároveň je založena karta odeslané pošty [\(Obrázek 9\)](#page-23-0)

| Cenová nabídka          |                             |                                                                                                    |         | $\begin{array}{c} \n\boxed{2} & \mathcal{P} \mathbf{Y} \mathbf{S} \mathbf{0} \mathbf{I} \n\end{array}$ |
|-------------------------|-----------------------------|----------------------------------------------------------------------------------------------------|---------|----------------------------------------------------------------------------------------------------|
|                         |                             | Poznámky - Tisk - Word - Revize nabídky - Kopie nabídky - Administrativní úkoly - Prodejní objednávka - Historie - Dokumenty - Přehled CRM |         |                                                                                                    |
| Číslo                   | CN1203011                   | <sup>7</sup> Odběratel                                                                                                    |         |                                                                                                    |
|                         |                             | Období                                                                                                    | 2012.03 |                                                                                                    |
| Vystaveno               | 13.3.2012                   | <sup>7</sup> Dodací p.                                                                                                    |         |                                                                                                    |
| Datum plnění            | 13.3.2012                   | Platební p                                                                                                    |         |                                                                                                    |
| <sup>7</sup> Uživatel   | tkollarova                  | Přepravní p.                                                                                                    |         | <sup><i>d</i></sup> Osoba                                                                              |
| "Cen.skupina            |                             | <sup>a</sup> Druh obchodu                                                                                                    |         |                                                                                                    |
| K úhradě                | 0,00                        | Měna                                                                                                    | CZK     |                                                                                                    |
| <b>P<sub>Stav</sub></b> | rozpracováno v              | Přirážka                                                                                                    | %       |                                                                                                    |
| Název                   | Cenová nabídka              |                                                                                                    |         |                                                                                                    |
| Popis                   |                             |                                                                                                    |         | Pracovní adresář<br>Založ pracovní adresář                                                             |
| Pošta k odeslání        |                             |                                                                                                    | ze dne  | Odešli poštu<br>Vzniklá pošta                                                                          |
| $\Box$                  | $\vert \vert \rangle$<br><< | <b>Uložit</b><br>Nový<br><b>Storno</b><br>Smazat                                                                                           |         |                                                                                                    |

**Obrázek 14: karta cenové nabídky**

<span id="page-24-3"></span>*Zakázky a projekty* – karta zakázky [\(Obrázek 15\)](#page-25-1) či projektu slouží k evidenci zakázek a projektů, k plánování a organizování zakázek a projektů, k delegování úkolů a vyúčtování zakázek. Každá zakázka nebo projekt mají své číslo vygenerované systémem ESO9 ve tvaru ZAKrrmmxxx pro zakázku a ve tvaru PROrrxxx pro projekt. Pokud objednávka na službu od zákazníka reaguje na cenovou nabídku, je založena karta zakázky pomocí odkazu Prodejní objednávka v kartě cenové nabídky [\(Obrázek](#page-24-3) 14). Informace o subjektu jsou přeneseny z karty cenové nabídky do karty zakázky. Zachovává se tak návaznost dokumentů [\(Obrázek](#page-25-2)  [16\)](#page-25-2). Pro objednávky na služby nemající návaznost na cenovou nabídku jsou karty zakázky založeny pomocí odkazu zakázky a projekty na úvodní stránce systému ESO9.

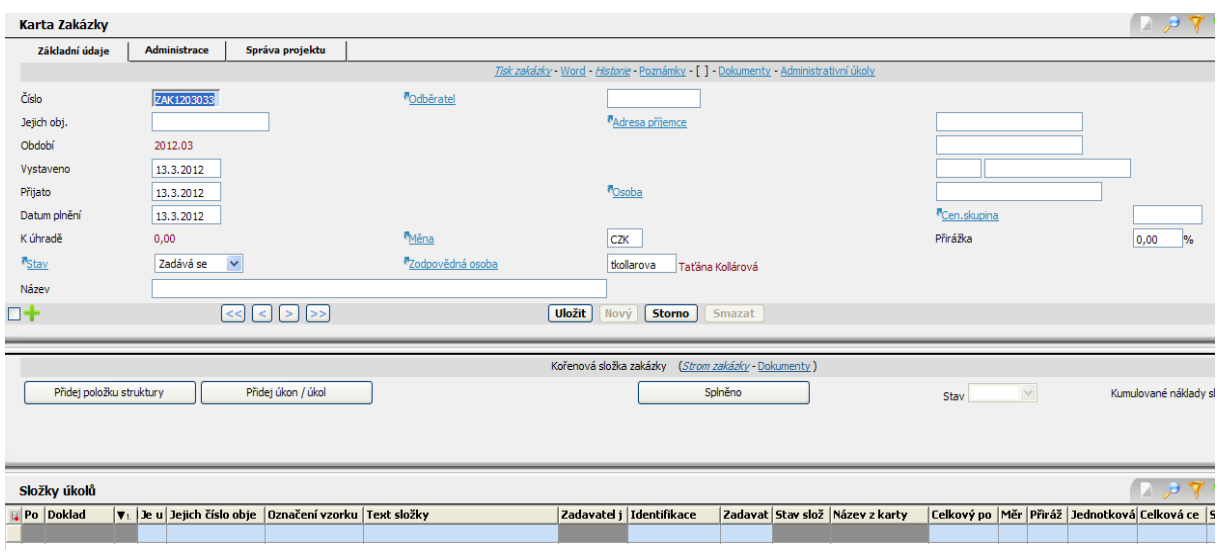

**Obrázek 15: karta zakázky**

<span id="page-25-1"></span>

| Úroveň | Číslo dokladu           | <b>Typ dokladu</b>  | Vzor dokladu     |
|--------|-------------------------|---------------------|------------------|
| - 0    | $ -->$ PP1204001        | Přijatá poptávka    | Přijatá poptávka |
|        | $ -->$ CN1204002        | Cenová nabídka      | Cenová nabídka   |
| ı      | $ --\rangle$ OP12040013 | Pošta odeslaná      | Odeslaná pošta   |
| ×      | $ --> ZAK1204017$       | Prodejní objednávka | Komerční zakázka |

**Obrázek 16: příklad návaznosti dokumentů od přijaté poptávky do založení karty zakázky**

#### <span id="page-25-2"></span><span id="page-25-0"></span>**4.2.4 Úkoly řešené**

Referent zakázky plánuje a realizuje zakázku pomocí úkolů rozesílaných řešitelům úkolů. Kromě vedoucích oddělení, jejich zástupců a některých vědeckých pracovníků, pracuje většina zaměstnanců v systému ESO9 pouze s těmito úkoly. Úkoly jsou přidělovány zadavatelem zakázky pomocí složky úkolů v kartě zakázky. V základních údajích úkolu [\(Obrázek 17\)](#page-26-1) je vypsáno zadání úkolu, vyúčtování úkolu, a zda je úkol určen k fakturaci. Pokud je úkol určen k fakturaci, odkazem Identifikace je otevřen ceník, kde je vybrána služba, která bude prováděna a vyúčtována. Název služby je s cenou přenesen do složky úkolu. Úkoly slouží kromě konečné fakturace, také k plánování jednotlivých kroků při realizaci zakázky.

| Složky úkolů                    |                                                       |                                       |                |                        | $A P Y S C$   |
|---------------------------------|-------------------------------------------------------|---------------------------------------|----------------|------------------------|---------------|
| Struktura<br>Základní údaje     | úkol<br>Náklady                                       |                                       |                |                        |               |
|                                 |                                                       | Poznámky[0] - Dokumenty - Strom úkolů |                |                        |               |
| Typ složky                      | Služba<br>$\vee$                                      | Druh složky                           | Struktura      | Je určeno k fakturaci  | <br>$\Box$    |
| <sup><i>e</i>Identifikace</sup> |                                                       |                                       |                |                        |               |
| Text složky                     | <b>College</b>                                        |                                       |                |                        |               |
| Celkový počet                   | 0,00                                                  | <sup>7</sup> Měrná jednotka           |                | Přirážka v %           | 0,00          |
| Jednotková cena valuta          | 0,00                                                  | Celková cena valuta                   | $ 0,00\rangle$ | Sazba DPH              | $0 \times \%$ |
| Jednotková cena s DPH           | 0,00                                                  | Celková cena s DPH                    | 0,00           | <sup>7</sup> Středisko | 40            |
| Materiál                        | $\checkmark$                                          | Termín dodání materiálu               |                | Cílový stav materiálu  | $\checkmark$  |
| Prostředek / stroj              |                                                       |                                       |                |                        |               |
| $\Box$                          | $<< \vert \vert < \vert \vert > \vert \vert >> \vert$ | Uložit<br><b>Smazat</b><br>Storno     |                |                        |               |

**Obrázek 17: karta složky úkolu – základní údaje**

<span id="page-26-1"></span>Po vyplnění základních údajů je zadán řešitel úkolu a termín plnění úkolu [\(Obrázek 18\)](#page-26-2). Řešiteli úkolu je zadaný úkol zobrazen na úvodní stránce systému ESO9, v odkazu pro nepřijaté úkoly. Tento úkol je třeba přijmout, a dokud nebude splněn, bude obsažen v nesplněných úkolech. Čísla za odkazy nepřijaté a nesplněné umístěných na úvodní stránce systému ESO9 ukazují, kolik má pracovník nepřijatých a nesplněných úkolů a kolik úkolů bylo pracovníkem splněno celkem od zavedení systému ESO9.

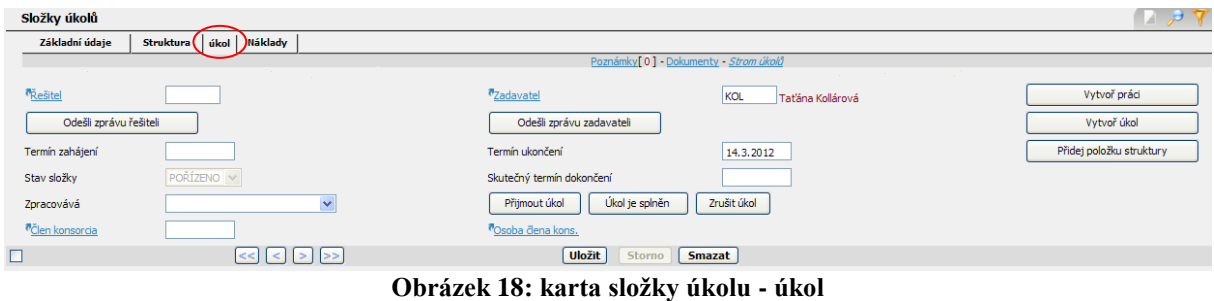

#### <span id="page-26-2"></span><span id="page-26-0"></span>**4.2.5 Úkoly zadané**

V sekci "Úkoly zadané" [\(Obrázek 6\)](#page-21-2) jsou zobrazeny úkoly, které byly zadány osobou právě přihlášenou v systému ESO9. Odkaz nepřijaté zobrazuje úkoly zadané, ale řešitelem úkolu nepřijaté. Přehled o nesplněných úkolech zadaných je zobrazen pod odkazem nesplněné. Poslední odkaz dává přehled o všech úkolech zadaných zadavatelem.

### <span id="page-27-0"></span>**5 ZHODNOCENÍ INTEGRACE INFORMAČNÍHO SYSTÉMU DO SYSTÉMU ŘÍZENÍ SPOLEČNOSTI**

Po zavedení ERP systému ve společnosti je veškerá agenda společnosti vedena elektronicky. Zavedením evidence poptávek a nabídek a jejich provázaností až k samotné zakázce vznikl přehled o počtu realizovaných poptávek. Používání ERP systému pro plánování a delegování úkolů dává přehled o stavu zakázky, toku materiálu a o práci provedené na zakázkách a projektech. Je nastaven kontrolní systém plnění termínů zakázky a jednotlivých úkolů, zlepšila se koordinace mezi odděleními.

Součástí systému ESO9 je CRM systém. Tento modul je možné definovat jako nástroj pro získávání a třídění a využívání informací o zákaznících s cílem zvýšit efektivitu péče o ně. Umožňuje evidenci a segmentaci zákazníků, sledování a plánování kontaktů a obchodních jednání, vyhledávání nových kontaktů z externích databází či vyhodnocování efektivnosti obchodních jednání a akcí i další [9]. Umožňuje také sledovat závazky a pohledávky k dodavatelům a odběratelům.

V systému ESO9 je možno pomocí filtrů vygenerovat různé sestavy důležité pro potřeby společnosti, jako je například seznam všech protokolů či zpráv, zakázky patřící k jednomu pracovníkovi, všechny zakázky realizované pro jednoho určitého zákazníka a další. Dokumenty jsou po vyfakturování a uzavření zakázky zamknuty a nelze je ze systému ESO9 vymazat nebo je změnit.

#### <span id="page-27-1"></span>**5.1 Srovnání stavu systému řízení před a po integraci informačního systému**

Srovnání slabých stránek systému řízení před implementací informačního systému do systému řízení plynoucích ze SWOT analýzy [\(Tabulka 2\)](#page-9-0) a stavu po integraci informačního systému do systému řízení ukazuje [Tabulka 4.](#page-28-0)

<span id="page-28-0"></span>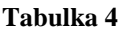

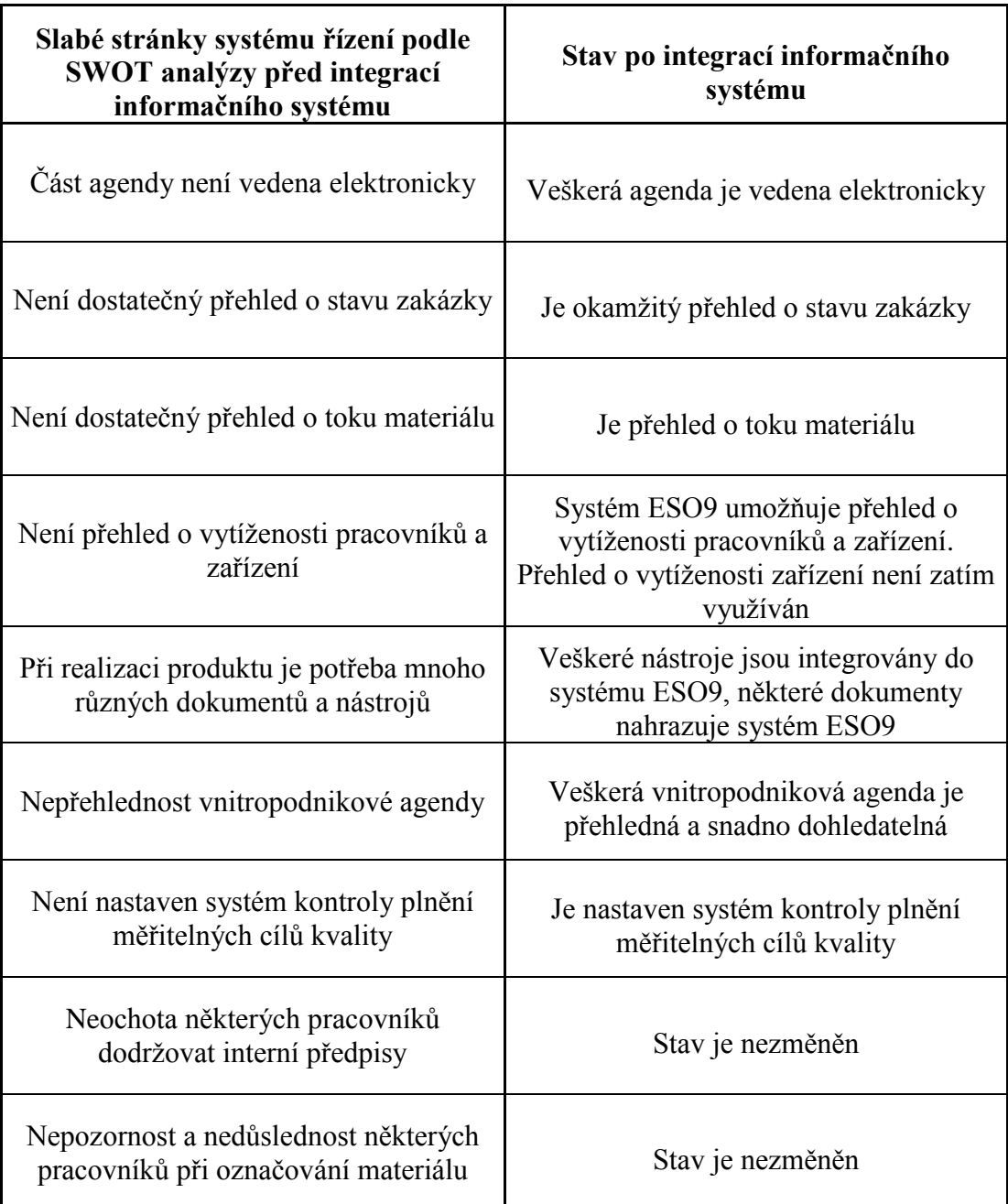

#### <span id="page-29-0"></span>**5.2 Příklad řízení procesu realizace produktu, komunikace se zákazníkem při získávání zakázky a použité dokumentace a nástrojů**

Na příkladu zakázky z kapitoly [2.4.3](#page-15-1) je ukázán proces řízení zakázky po implementaci systému ESO9. Dokumentace je opět znázorněna červenou barvou, použité nástroje modrou barvou a cesta k jednotlivým dokumentům a nástrojům je zvýrazněna černou barvou.

Na sekretariát firmy je poslán email s poptávkou na výrobu tří vzorků k provedení čelní zkoušky prokalitelnosti, jejich tepelného zpracování, vyhodnocení průběhu tvrdosti po tepelném zpracování a také k provedení analýzy mikrostruktury v místech měření tvrdosti. Ze sekretariátu je poptávka přeposlána vedoucímu oddělení tepelného zpracování.

Vedoucím oddělení je vyplněna karta přijaté poptávky [\(Obrázek 13\)](#page-24-2) a v systému ESO9 je vygenerováno číslo poptávky. V kartě poptávky je vyplněn název a předmět poptávky, termíny plnění, odběratel a kontaktní osoba odběratele.

Pomocí odkazu Vytvoření nabídky, umístěném v hlavičce karty poptávky, je otevřena karta nabídky [\(Obrázek 14\)](#page-24-3). Informace o subjektu jsou automaticky přeneseny z karty poptávky do karty nabídky. Systém ESO9 vygeneruje číslo nabídky. V kartě nabídky je otevřen odkaz Word a vygenerován dokument ŘD 3-42 dopis\_cz s vyplněnou hlavičkou dokumentu. Pomocí ceníku, jenž je součástí systému ESO9, je v dokumentu vypracována nabídka a uložena v pracovním adresáři. Tlačítkem "odešli poštu", je vygenerováno číslo odeslané pošty a karta odeslané pošty. V odkazu Dokumenty, umístěném v hlavičce karty pošty, je uložena kopie vytvořené nabídky ve formátu PDF pod zvoleným typem dokumentu (cenová nabídka, objednávka, nákupní objednávka a další). Dokument uložený v kartě odeslané pošty je provázán s kartou nabídky a je obsažen v obou kartách. Před implementací informačního systému měla odeslaná pošta v hlavičce dokumentu pouze číslo odeslané pošty, nyní je rozlišeno, zda se jedná o nabídku, nákupní objednávku či obyčejnou poštu. Nabídka má v hlavičce dokumentu číslo nabídky, nákupní objednávka číslo objednávky a zároveň všechny tyto dokumenty obsahují i číslo odeslané pošty, které však není uvedeno v dokumentu. Slouží pouze k vytváření sestav.

V reakci na nabídku je poslána objednávka. Vedoucím oddělení je objednávka předána referentovi zakázky, který zakázku naplánuje a zrealizuje. Karta zakázky [\(Obrázek 19\)](#page-30-0) je založena v kartě nabídky odkazem Prodejní objednávka. Zachová se tak návaznost dokumentů [\(Obrázek 16\)](#page-25-2). Číslo zakázky je automaticky vygenerováno systémem ESO9, a informace o subjektu jsou přeneseny z karty nabídky. Referent zakázky uloží v odkazu Dokumenty v kartě zakázky objednávku ve formátu PDF.

Referentem zakázky jsou naplánovány a delegovány úkoly potřebné pro realizaci produktu ve složce úkolů. Úkoly řešené na jiném oddělení jsou poslány vedoucím oddělení, od nichž jsou úkoly dále přeposílány pracovníkům oddělení. Vedoucí pracovníci jednotlivých oddělení mají možnost si pomocí odkazu seznam řešených úkolů na úvodní stránce systému ESO9 zjistit vytíženost pracovníků oddělení, a tím efektivně rozdělovat úkoly mezi pracovníky.

V základních údajích karty složky úkolů [\(Obrázek 20\)](#page-30-1), je referentem zakázky vyplněno zadání úkolu, zda je dodán materiál, cílový stav materiálu a vyúčtování úkolu, pokud je úkol určen k fakturaci. Odkaz Identifikace otevře ceník, ze kterého je přenesen název účtované položky a cena za položku.

V úkolu karty složky úkolů [\(Obrázek 21\)](#page-30-2) je zadán řešitel úkolu a termín ukončení úkolu.

Úkoly potřebné pro řešení zakázky [\(Obrázek 19\)](#page-30-0):

- Simulace indukčního ohřevu
- Překování do polotovaru
- Výroba zkušebních těles
- Zkouška podle Jominyho dle specifikace
- Průběh tvrdosti na tvrdoměru WILSON WOLPERT Wickers 430 SVD
- Analýza mikrostruktury

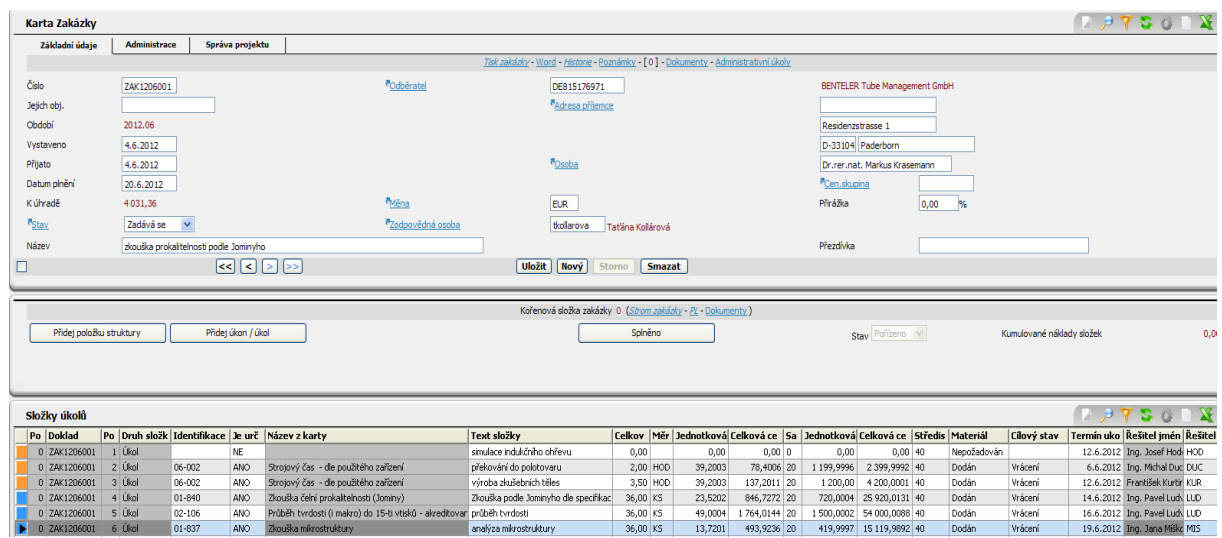

**Obrázek 19: karta zakázky se složkami úkolů**

<span id="page-30-0"></span>

| Složky úkolů                     |                                        |                                                                |             |                        | $X \rightarrow Q$<br>$77730$ |
|----------------------------------|----------------------------------------|----------------------------------------------------------------|-------------|------------------------|------------------------------|
| Struktura dkol<br>Základní údaje | Náklady                                |                                                                |             |                        |                              |
|                                  |                                        | Poznámky <sup>[0]</sup> - Dokumenty - Stram úkolů - Následníci |             |                        |                              |
| ZAK1206001/4<br>Typ složky       | $Služba$ $\vee$                        | Druh složky                                                    | <b>Úkol</b> | Je určeno k fakturaci  | $MN0$ $\vee$                 |
| Tdentifikace                     | 01-840                                 | Zkouška čelní prokalitelnosti (Jominy)                         |             |                        |                              |
| Text složky                      | Zkouška podle Jominyho dle specifikace |                                                                |             |                        |                              |
| Celkový počet                    | 36,00                                  | Měrná jednotka                                                 | KS          | Přirážka v %           | 0,00                         |
| Jednotková cena valuta           | 23,5202                                | Celková cena valuta                                            | 846,7272    | Sazba DPH              | $20 \times 96$               |
| Jednotková cena s DPH            | 720,0004                               | Celková cena s DPH                                             | 25 920.0131 | <sup>#</sup> Středisko | 40                           |
| Materiál                         | Dodán<br>$\checkmark$                  | Termín dodání materiálu                                        |             | Clový stav materiálu   | Vrácení<br>$\mathbf{v}$      |
| Prostředek / stroj               |                                        |                                                                |             | Datum založení         | 4.6.2012 14:42:29            |
| г                                | 800 <b>D</b>                           | Uložit<br><b>Smazat</b><br>Storno                              |             |                        | Menu                         |

**Obrázek 20: ukázka vyplnění jedné ze složek úkolů – základní údaje**

<span id="page-30-2"></span><span id="page-30-1"></span>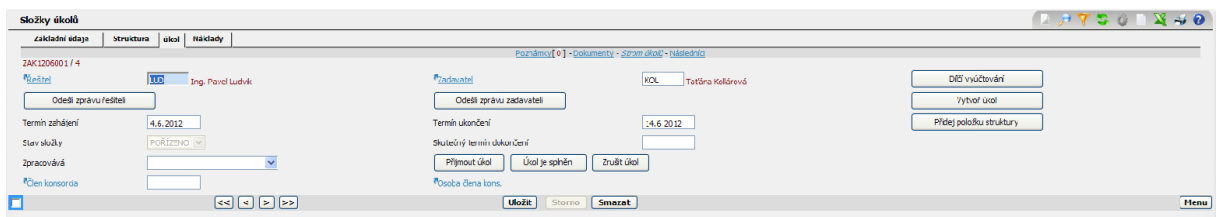

**Obrázek 21: ukázka vyplnění jedné ze složek úkolů – úkol**

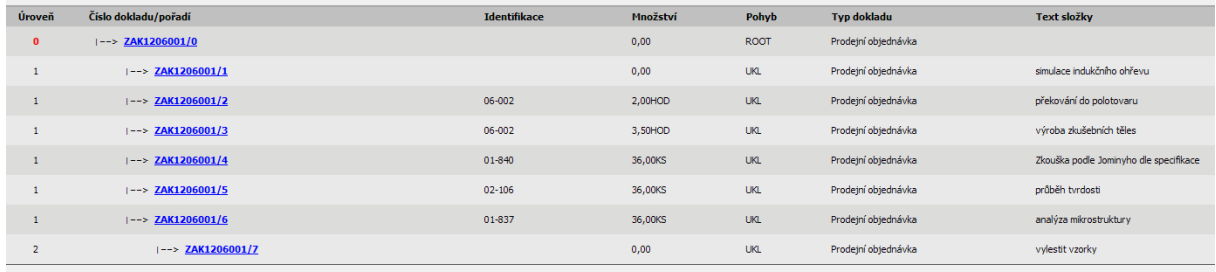

**Obrázek 22: strom úkolů**

<span id="page-31-1"></span>Jednotlivé úkoly mohou mít jako následníky další úkoly, které jsou třeba ke splnění úkolu. Strom zakázky ukazuje provázanost úkolů s kartou zakázky, která je na úrovni 0. Jednotlivé úkoly mají úroveň 1, následník úkolu má úroveň 2 [\(Obrázek 22\)](#page-31-1).

Pro splnění úkolu "Průběh tvrdosti na tvrdoměru" je potřeba psát výsledky do dokumentu prvotní záznam-ŘD 3-67 umístěném v intranetu SharePoint pod odkazem **ISO**.

Výstupy z jednotlivých úkolů jsou umisťovány v intranetu v odkazu **Seznam zakázek a projektů** v pracovním adresáři spojeném se zakázkou.

Výstupem zakázky je zpráva ŘD 3-43 Hlavička zprava (dokument je umístěn v odkazu **ISO** v intranetu SharePoint), která se uloží v odkazu Dokumenty u karty zakázky ve formátu PDF. Než je zpráva uložena, je třeba zvolit typ dokumentu (zpráva) a zároveň vygenerovat číslo zprávy v systému ESO9, které je zapisováno do hlavičky zprávy [\(Obrázek 23\)](#page-31-2).

| <b>Dokument</b>              |                                                      |                                                            | $P \in \mathbb{R}$                                 |  |
|------------------------------|------------------------------------------------------|------------------------------------------------------------|----------------------------------------------------|--|
|                              |                                                      | Oprávnění, Historie, Kopie, Vazby                          |                                                    |  |
| <b>Dokument</b>              | ZP120601.pdf<br>Uložit dokument<br>Zobrazit dokument | Odeslat dokument e-mailem<br>Odkaz na dokument do schránky |                                                    |  |
| <sup>7</sup> Typ dokumentu   | ZPRA<br>Zpráva                                       | Typ záznamu                                                | Požadovaný dokument                                |  |
| Interní číslo dokumentu      | Přiděl nové<br>ZP 120601                             | Stav dokumentu                                             | Připojen $\vee$                                    |  |
| Verze                        | Rev.0                                                | Subjekt                                                    | BENTELER Tube Management GmbH                      |  |
|                              |                                                      | Zakázka                                                    | ZAK1206001                                         |  |
| Zámek                        |                                                      | Historie                                                   |                                                    |  |
| Založil<br>Datum vytvoření   | tkollarova / Taťána Kollárová<br>28.6.2012 7:27:27   | Upravil<br>Datum poslední změny                            | tkollarova / Taťána Kollárová<br>28.6.2012 7:29:15 |  |
| Popis                        |                                                      |                                                            |                                                    |  |
| Klíčová slova (oddělit ";")  |                                                      |                                                            |                                                    |  |
| $\Box$                       | $\boxed{<<} \boxed{<} \boxed{>} \boxed{>} \boxed{>}$ | <b>Uložit</b> Nový Storno<br>Smazat                        |                                                    |  |
| Obrázelz 23. korto dokumentu |                                                      |                                                            |                                                    |  |

**Obrázek 23: karta dokumentu**

<span id="page-31-2"></span>(Pokud je referentem zakázky vybrán jako výstup zakázky protokol- ŘD 3-48 Protokol, který je umístěn v intranetu pod odkazem **ISO**, postup pro uložení dokumentu je stejný jako u zprávy. Před implementací informačního systému bylo číslování akreditovaných a neakreditovaných protokolů společné, po zavedení systému ESO9 mají akreditované i neakreditované protokoly své vlastní číslování. U akreditovaných protokolů je nadále potřeba poslat zákazníkovi spolu s protokolem dokument ŘD 3-66 Potvrzení o předání protokolu (umístěn v intranetu pod odkazem **ISO**), který je po potvrzení zákazníkem poslán zpět.

Po ukončení zakázky je poslán účetní administrativní úkol "fakturuj zakázku" z karty zakázky. Účetní vyfakturuje úkoly, které jsou označeny, že jsou určeny k fakturaci, neoznačené úkoly se účetní se nezobrazují.

#### <span id="page-31-0"></span>**5.3 Zhodnocení příkladu.**

Z příkladu je patrné, že všechny nástroje používané ve společnosti jsou implementovány do systému ESO9 a odpadá tak složité vyhledávání nástrojů v adresářové struktuře. Systém ESO9 sám generuje čísla odeslané pošty, nabídek, poptávek, zakázek, zpráv, protokolů a dalších dokumentů. Veškeré dokumenty potřebné pro řízení zakázek jsou v elektronické

podobě. Kniha zakázek – ŘD 3-12 je nahrazena kartou zakázky. Dokument průvodní list zakázky – ŘD 3-40 je nahrazen složkami úkolů. Dokument specifikace interní kooperace – ŘD 3-41 je nahrazen posíláním úkolů v systému ESO9. Dokument ŘD 3-42 dopis\_cz sice zůstává nezměněn, ale systém ESO9 vždy vygeneruje aktuální verzi dokumentu pomocí odkazu Word v jednotlivých kartách systému ESO9. Veškeré dokumenty spojené se zakázkou, jsou uloženy v systému a se zakázkou propojeny. Systém ESO9 umožňuje efektivněji řídit lidské zdroje, pomocí seznamu pracovních úkolů řešených pracovníky, který je přístupný vedoucím pracovníkům. Díky systému ESO9 je možno zjistit okamžitý stav zakázky, na kterém oddělení se nachází, kdo je referentem zakázky a kdo právě řeší úkol.

#### <span id="page-32-0"></span>**5.4 Lidský faktor a nový systém**

Každý systém je tak dobrý, jak se ho naučí lidé využívat. Pokud nebudou zaměstnanci dodržovány interní nařízení a postupy a pracovníci nebudou řádně proškoleni, systém může selhat na lidském faktoru. Po několika měsících využívání systému ESO9 byli zjištěny některé nedostatky pramenící z chyb zaměstnanců. Některé zakázky jsou zakládány přímo z úvodní stránky systému ESO9, aniž by byly provázány s nabídkou a poptávkou založením karty zakázky z karty nabídky. Pokud je referentem zakázky založena karta zakázky, ale zároveň nejsou založeny složky úkolů, může referent zakázky při větším vytížení na tuto zakázku zapomenout, protože tato zakázka v žádné složce úkolů, jak zadaných, nebo řešených, nefiguruje a neexistuje jiné upozornění nebo kontrolní mechanismus o probíhající zakázce a jejím plnění. Stejně tak, pokud jsou splněny všechny úkoly a je možno zakázku vyfakturovat, je nebezpečí v opomenutí poslat administrativní úkol účetní, protože opět nefiguruje zakázka v řešených či zadaných úkolech.

Záleží na vedoucím pracovníkovi oddělení, jak zpřístupní systém ESO9 svým podřízeným. Na některých odděleních jsou klíčoví pracovníci pro systém ESO9, kteří mají do systému ESO9 neomezený přístup a ostatní pracovníci pracují pouze s úkoly. Pracovníci z jiného oddělení mají do systému přístup všichni. Obě varianty mají své výhody a nevýhody. Pokud klíčový zaměstnanec onemocní nebo má dovolenou, nemají ostatní pracovníci oddělení dostatečné znalosti v používání systému ESO9. Na oddělení, kde používají systém ESO9 všichni pracovníci, není jednotnost v jeho používání a není tam odpovědná osoba, která by kontrolovala činnost pracovní skupiny v systému ESO9.

Krátce po zavedení systému ve společnosti převládal mezi řadovými zaměstnanci negativní postoj k systému ESO9, kvůli větší administrativní zátěži, neochotě se učit novým věcem a nedostatečné informovanosti řadových zaměstnanců o zavádění nového systému. 74% zaměstnanců z 30 dotázaných napříč odděleními, nevidělo v zavedení systému ESO9 ulehčení své práce a až 77% zaměstnanců udávalo zvětšení administrativní zátěže [\(Obrázek 24\)](#page-33-0). Administrativní zátěž klesla převážně administrativním pracovníkům a účetním. Zpřehlednění procesu řízení zakázek kladně hodnotilo po zavedení nového systému 66% zaměstnanců [\(Obrázek 25\)](#page-33-1). Po pěti měsících provozu se téměř nezměnil pohled zaměstnanců na ulehčení práce a zvýšení administrativní zátěže, ale až 81% zaměstnanců [\(Obrázek 26\)](#page-33-2) je spokojeno s přehledností zakázek, provázaností jednotlivých modulů v systému ESO9 a snadnou dohledatelností veškeré agendy potřebné pro řízení procesů ve společnosti. Počet zaměstnanců, kteří neuměli odpovědět na otázku, klesl o deset procent, počet zaměstnanců, kteří kladně hodnotí přehlednost řízení zakázek, stoupl o 15%. A počet zaměstnanců, kteří si nemyslí, že by se zpřehlednil proces řízení zakázek, se zmenšil o 5%. Negativní postoj převládá u zaměstnanců, kteří se systémem ESO9 příliš nepracují a jejich aktivita v systému se soustřeďuje převážně na přijímání a plnění úkolů.

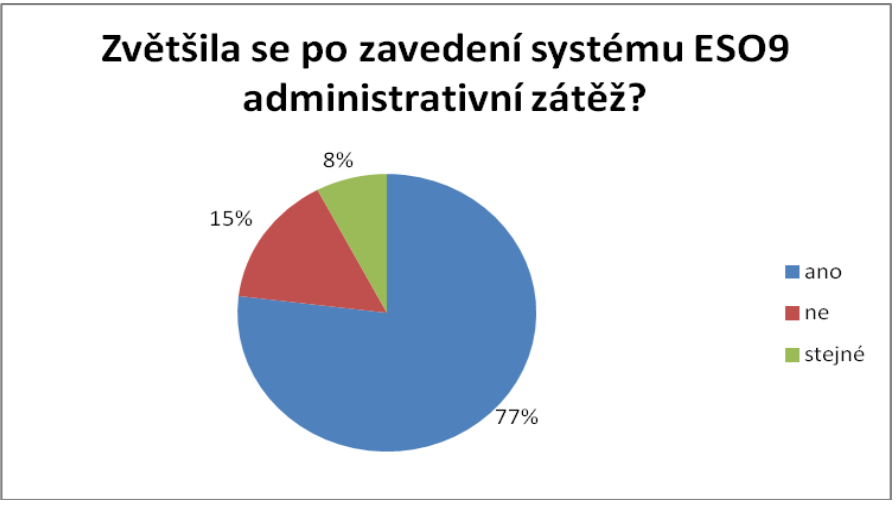

<span id="page-33-0"></span>**Obrázek 24: graf zvýšení administrativní zátěže po zavedení systému ESO9**

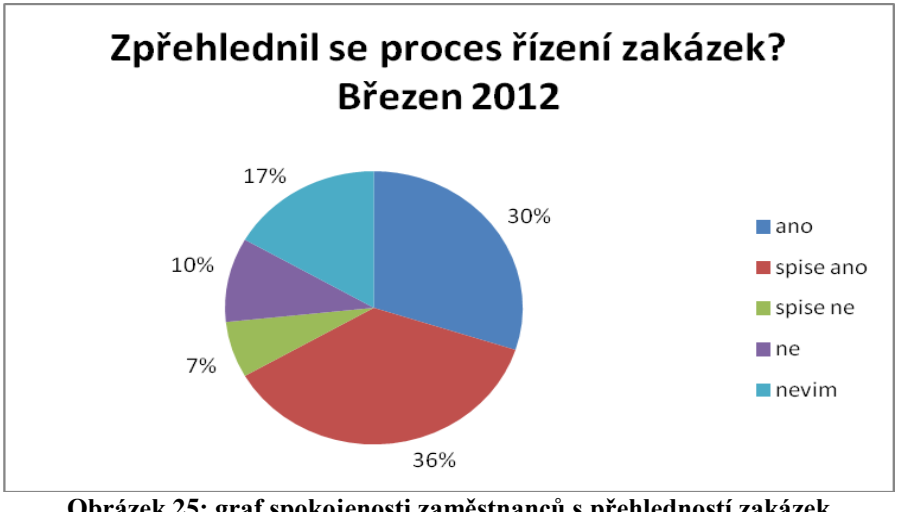

**Obrázek 25: graf spokojenosti zaměstnanců s přehledností zakázek v systému ESO9 v březnu 2012**

<span id="page-33-1"></span>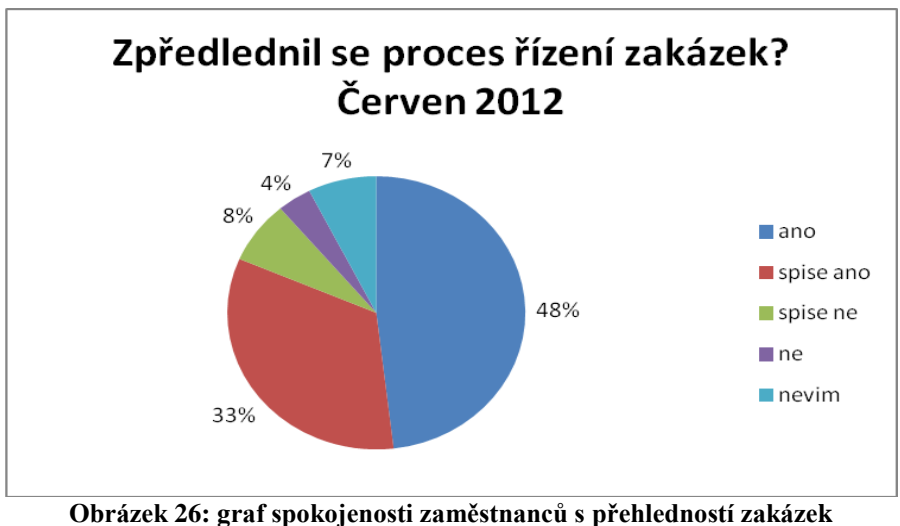

<span id="page-33-2"></span>**v systému ESO9 v červnu 2012**

# <span id="page-34-0"></span>**6 ZÁVĚR**

Po pěti měsících provozu systému ESO9 skončila hlavní část implementace informačního systému do systému řízení ve společnosti COMTES FHT a.s. Další vývoj systému ESO9 bude zaměřen na zvyšování ergonomie používání tohoto systému. Odstraní se přebytečné a nepoužívané odkazy, zvýrazní se nejdůležitější odkazy a zmenší se počet "kliků" v systému ESO9. Dojde k většímu propojení systému ESO9 s intranetem SharePoint, ve kterém se budou moci přijímat a plnit úkoly aniž by musel uživatel vstupovat do systému ESO9. Zoptimalizuje se vytváření sestav ze systému ESO9 na základě různých parametrů důležitých pro různé úrovně řízení ve společnosti.

Přes negativní postoj některých zaměstnanců k systému ESO9, jsou všichni jednotní v názoru, že implementace systému ESO9 do systému řízení je přínosem pro společnost. Veškerá agenda společnosti je vedena elektronicky, všechny moduly systému jsou provázány, řízení zakázek a projektů je přehledné a dokumenty jsou dohledatelné a spojené se zakázkou. To vše jsou hlavní atributy, které zaměstnanci uvádějí jako přínos pro společnost.

Systém ESO9 umožňuje systematické a průhledné řízení společnosti, které vede k neustálému zlepšování činností a naplňování potřeb všech zainteresovaných stran.

### <span id="page-35-0"></span>**SEZNAM POUŽITÉ LITERATURY A CITACE:**

- [1] ČSN ISO 9001:2009: Úřad pro technickou normalizaci, metrologii a státní zkušebnictví. Praha 2009
- [2] STANĚK J., NĚMEJC J.:Metodika zpracování a úprava diplomových prací. Plzeň:ZČU, 2005
- [3] ŠKÁLOVÁ JANA: Příručka kvality. Dobřany, COMTES FHT a.s. 2011
- [4] VRÁNA I., RICHTA K.: Zásady a postupy zavádění podnikových informačních systémů, Grada 2005
- [5] COMTES FHT a.s.. 2011 [25. 3. 2012]. Dostupný z WWW:
- <http://www.comtesfht.cz>
- [6] ERP systém [15. 4. 2012]. Dostupný z WWW:
- [<http://www.shopcentrik.cz/slovnik/erp-system.aspx>](http://www.shopcentrik.cz/slovnik/erp-system.aspx)
- [7] intranet SharePoint [15. 4. 2012]. Dostupný z WWW: [<http://www.czechia.com/clanek/sharepoint>](http://www.czechia.com/clanek/sharepoint)
- [8] SWOT analýza [30. 3. 2012]. Dostupný z WWW: [<http://cs.wikipedia.org/wiki/SWOT>](http://cs.wikipedia.org/wiki/SWOT)
- [9] CRM systém [18. 6. 2012]. Dostupný z WWW: <http://www.helios.eu/cz/reseni/pozice/helios-pro-obchod.html>

### <span id="page-35-1"></span>**SEZNAM PŘÍLOH**

Příloha č. 1 Průvodní list zakázky – ŘD 3-40

Příloha č. 2 Specifikace interní kooperace – ŘD 3-41

### **Evidenční list**

**Souhlasím** s tím, aby moje bakalářská práce byla půjčována k prezenčnímu studiu v Univerzitní knihovně ZČU v Plzni.

Datum: Podpis:

Uživatel stvrzuje svým podpisem, že tuto bakalářskou práci použil ke studijním účelům a prohlašuje, že ji uvede mezi použitými prameny.

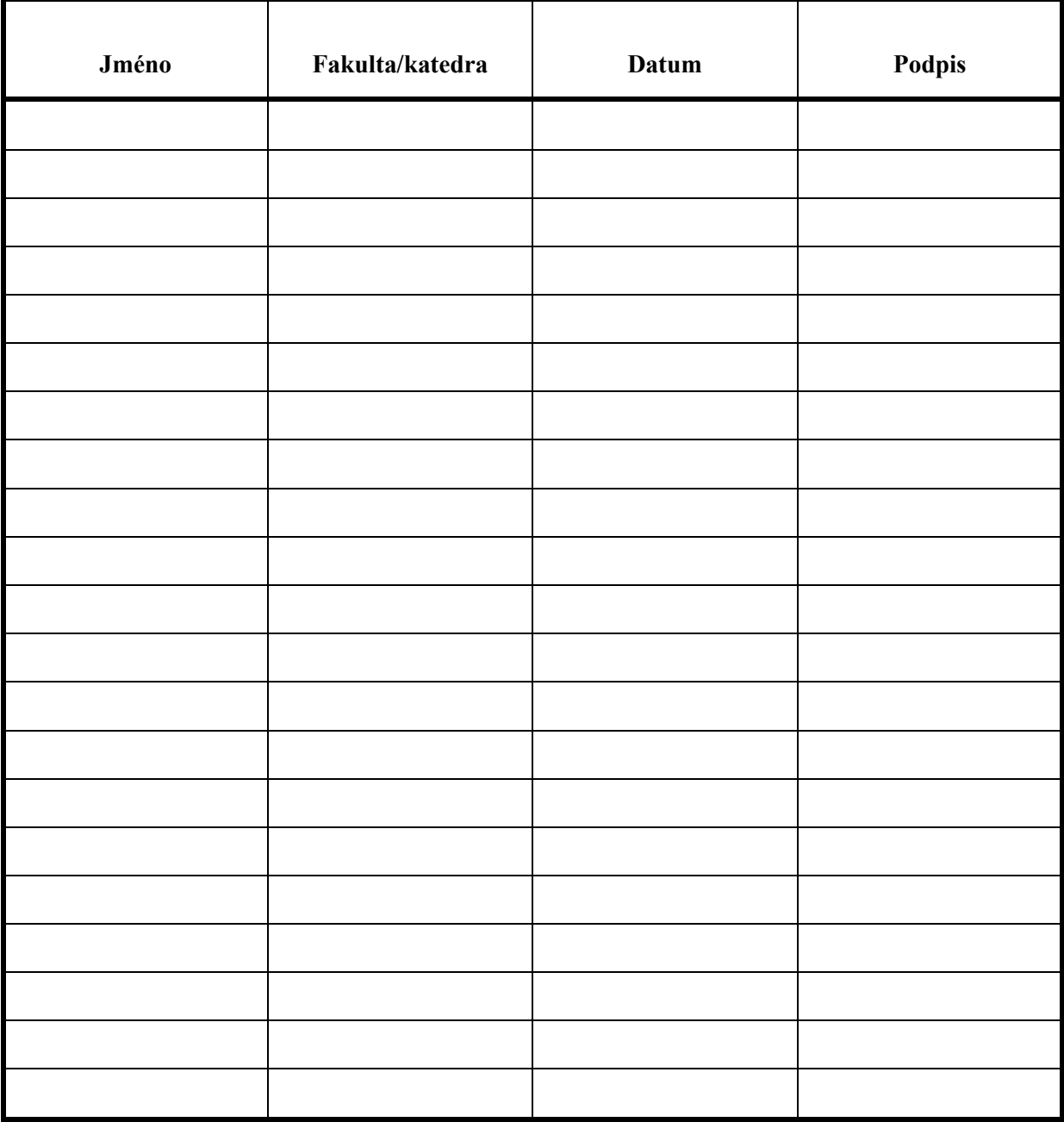

**PŘÍLOHA č. 1**

**Průvodní list zakázky – ŘD 3-40**

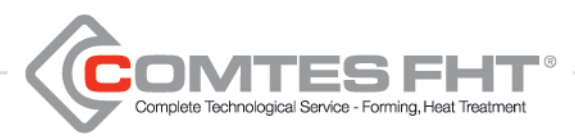

#### **Průvodní list zakázky**

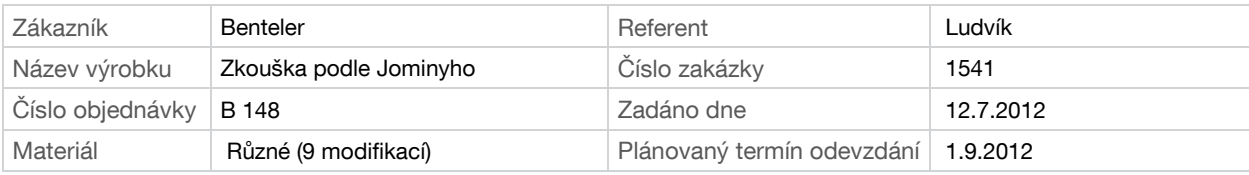

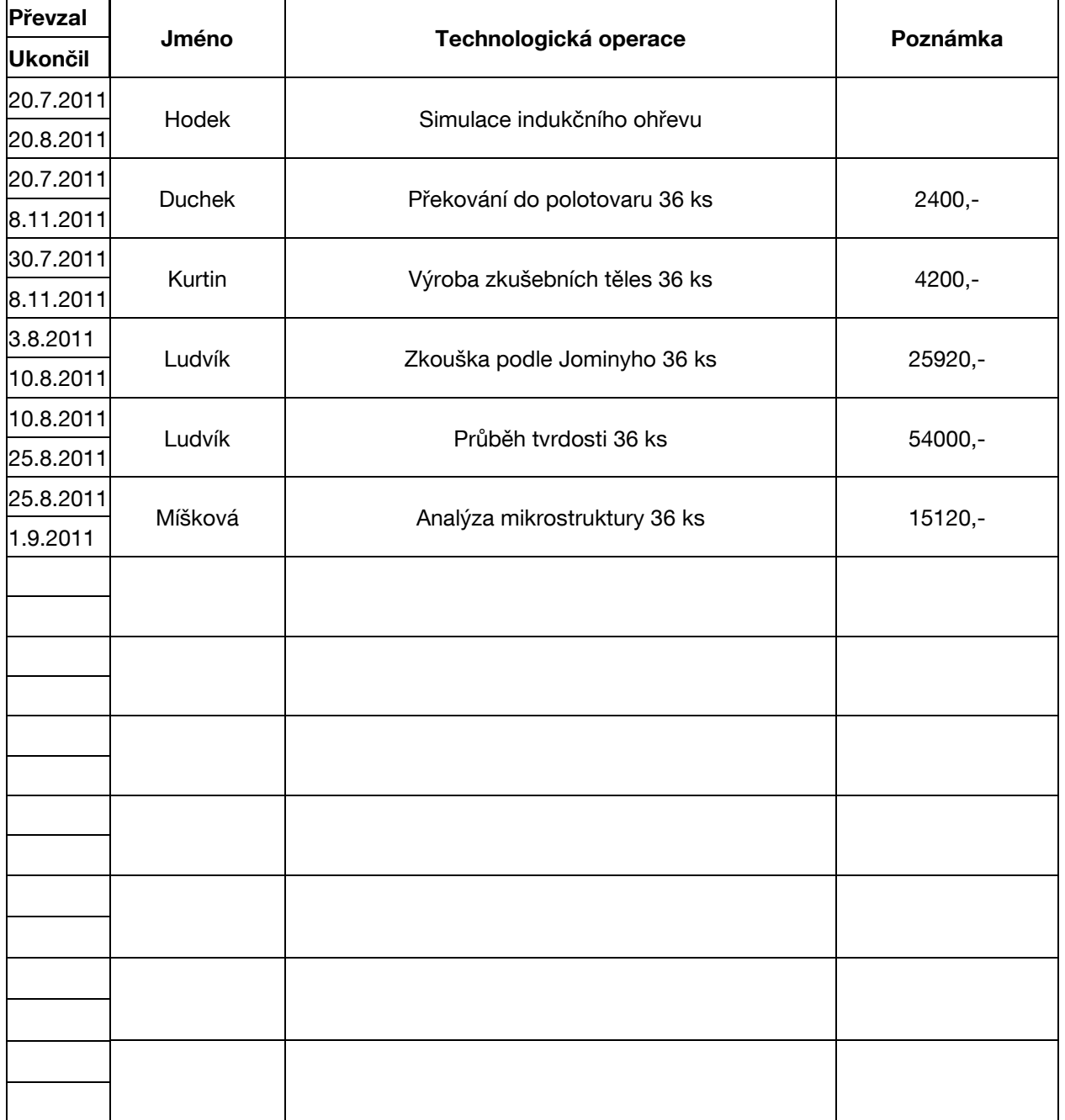

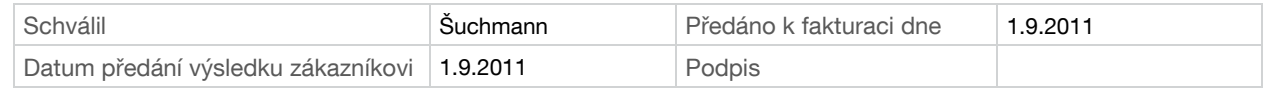

**PŘÍLOHA č. 2**

**Specifikace interní kooperace – ŘD 3-41**

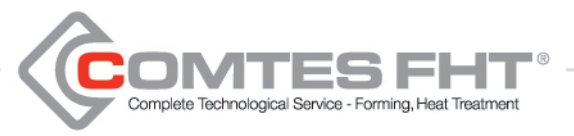

**Specifikace interní kooperace**

#### **Zákazník:Benteler Referent: Ludvík Název výrobku:Zkouška podle Jominyho Číslo zakázky:1541**

**Zadáno dne: 30.7.2011 Materiál: vrátit Termín odevzdání: 8.11.2011**

#### **Popis zadání:**

Výroba 36 ks zkušebních vzorků dle výkresu. Značení vzorků B148 – 1-36

Převzal: Kurtin **Mateural:** *Kurtin* **Mateur André Schválil: Džugan**